# Troubleshooting

Cisco WAN Switching software provides you the following troubleshooting commands to help diagnose and correct faults.

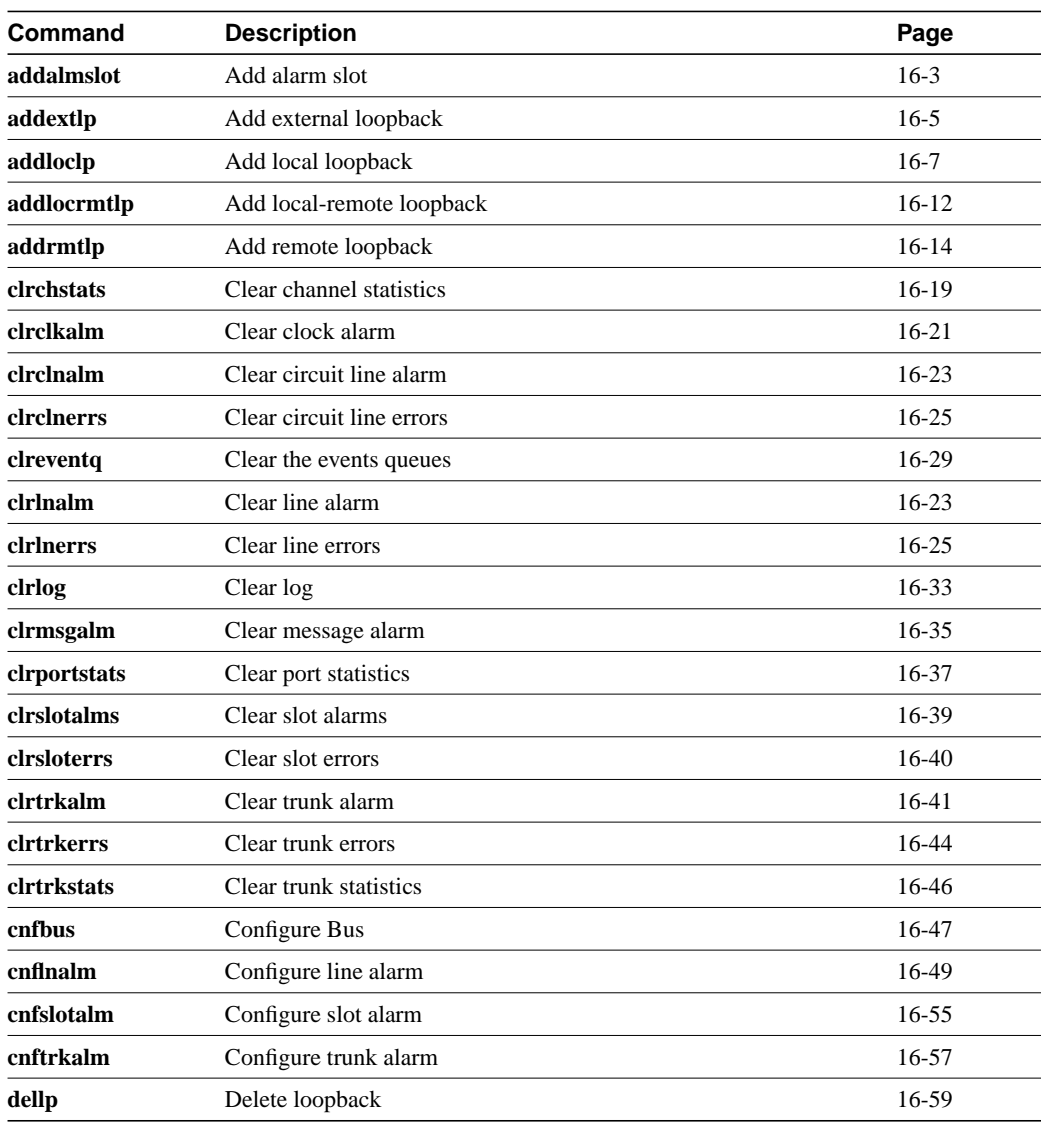

#### **Table 16-1 Summary of Commands**

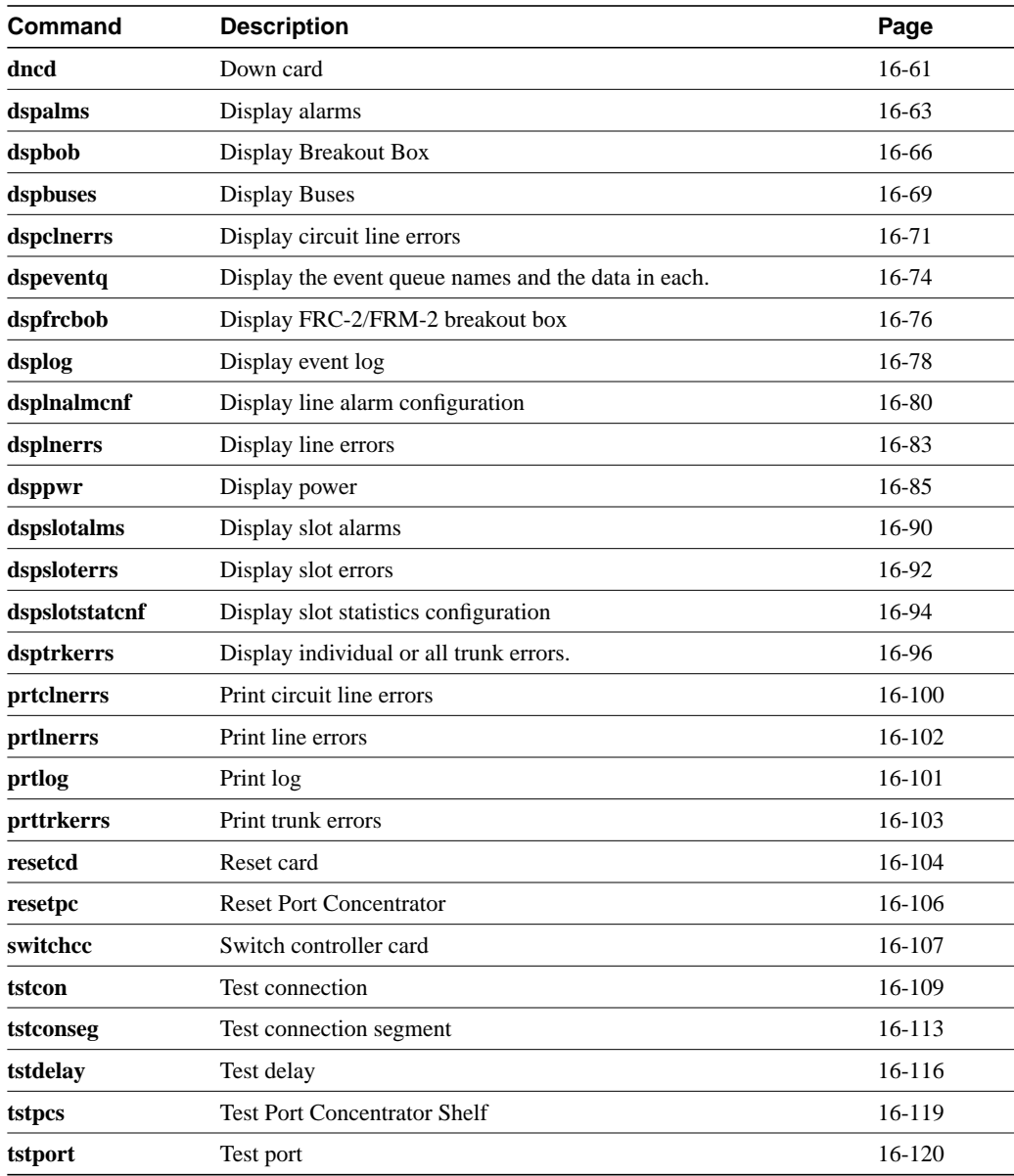

# **addalmslot**

Enables the MAJOR and MINOR alarm indicators on an Alarm Relay Card (ARC) or Alarm Relay Module (ARM). It also configures the slot to support external alarms from the Alarm Relay Interface (ARI) back card. You can use this command at any node that can provide external alarm indications to an alarm reporting system. The ARC or ARM can reside in any front slot but usually resides in the right-most slot.

#### Full Name

Add alarm slot

#### **Syntax**

addalmslot <slot number>

#### Related Commands

delalmslot, dspalms

#### **Attributes**

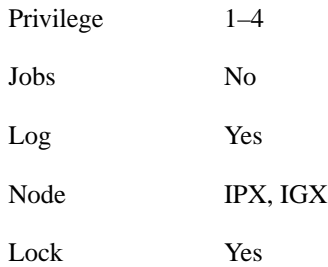

#### Example 1

addalmslot 16

#### **Description**

Enable alarm reporting from slot 16 in a node.

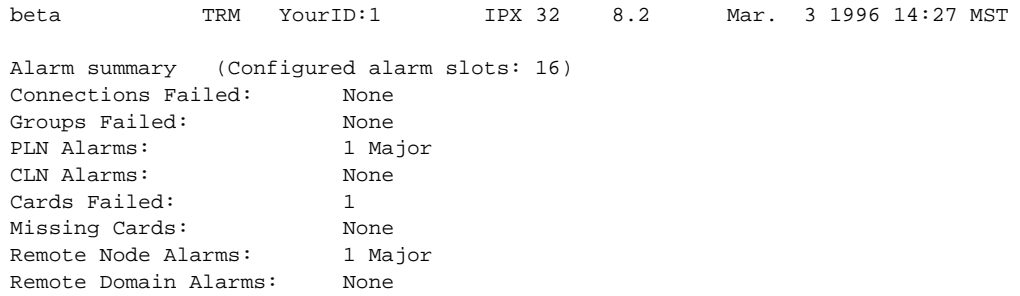

Last Command: addalmslot 16

Next Command:

# **addextlp**

Places an external device in loopback mode. The **addextlp** command applies to existing connections on an SDP, HDM, LDP, or LDM. A "near" loopback causes the NEAR EIA template to be applied. A 'far' loopback causes the FAR EIA template to be applied to the data port. The loopback remains in place until removed by the **dellp** command.

The **dspcons** command shows which connections are in loopback mode. Specifying an "n" after the channel indicates a near loopback, and an "f" indicates a far loopback. Because **addextlp** takes the specified connections out of service, use it only when a service disruption is tolerable.

#### Full Name

Add External Loop to Connection

# **Syntax**

addextlp  $\langle$ channel $>$  $\langle$ n $|$ f $>$ 

#### Related Commands

dellp, dspcons

#### **Attributes**

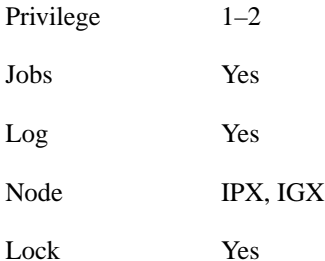

#### Example 1

addextlp 5.1 n

#### **Description**

Place the device connected to channel 5.1 in near loopback.

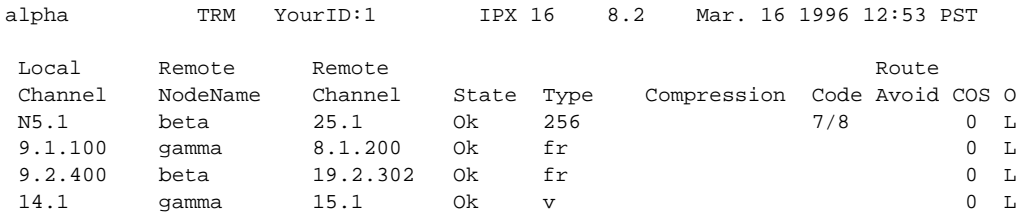

Last Command: addextlp 5.1 n

Next Command:

#### **Table 16-2**

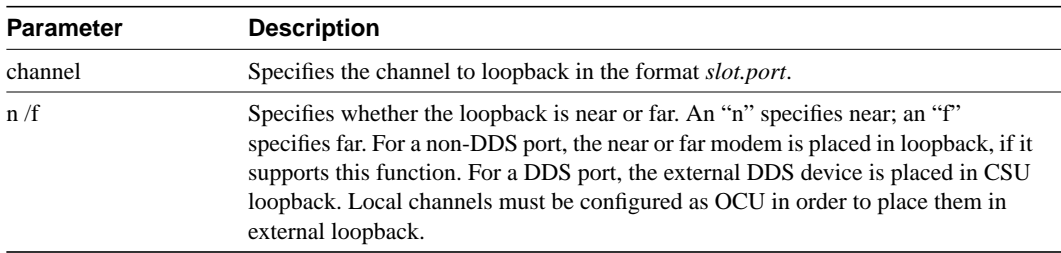

# **addloclp**

The **addloclp** command places the following types of channels in local loopback mode:

- Voice
- Data
- Frame relay port
- Frame relay connection
- ATM connection

For voice connections, **addloclp** creates a signal path from a channel or group of channels on an incoming circuit line back to the circuit line. External test equipment can then test the integrity of the path at the T1 DS0 level. The following figure shows a local loopback on a voice channel.

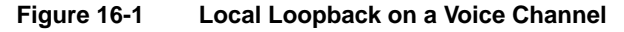

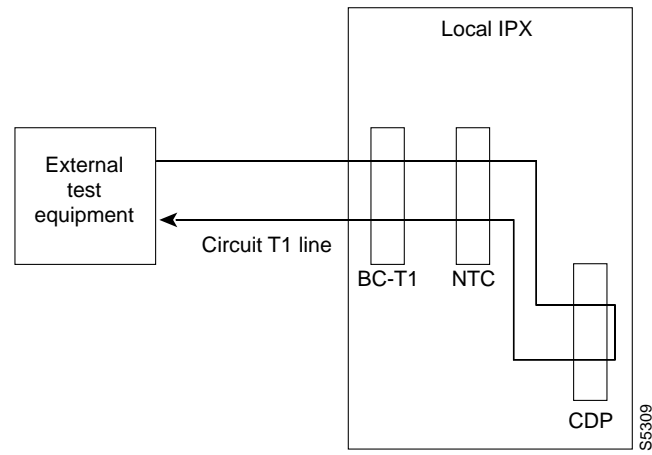

For data connections, **addloclp** creates a signal path from the incoming data port or set of ports back to these same port(s) through the local CDP/CVM, SDP/HDM, or LDP/LDM. External test equipment can then test the integrity of the path. The following figure illustrates a local loopback on a data connection.

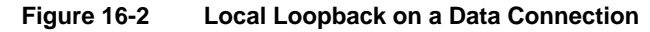

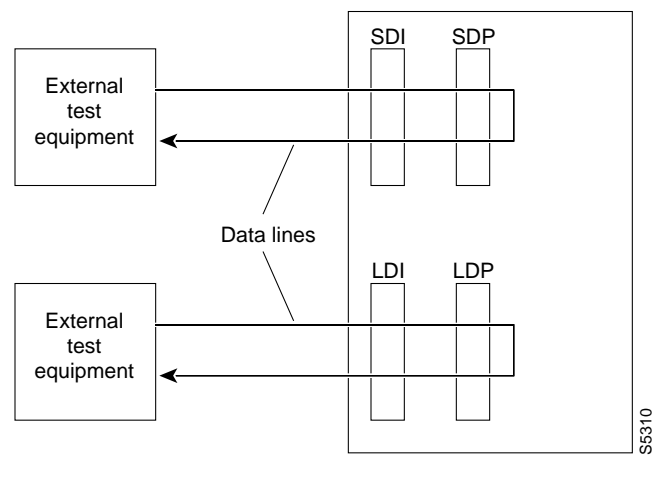

A local loopback can simultaneously exist at both ends of a connection. However, a local loopback and a remote loopback cannot co-exist on a connection. (See the **addrmtlp** description for more information.)

Prior to executing a loopback, the IPX or IGX performs signal and code conditioning to remove the connection from service. The loopback remains in place until removed by the **dellp** command. Only existing connections can be looped back. Use the **dspcons** command to see which connections are looped back. A flashing right parenthesis ")" or left parenthesis "("is used in the connections display to indicate a loopback. The direction and location of the parenthesis depends on whether the loopback is local or remote and which end of the connection was used to establish the loopback. A local loopback initiated from the local end of the connection looks like this in the connections display:

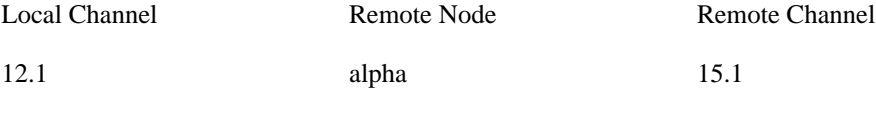

A local loopback initiated from the remote end of the connection looks like this:

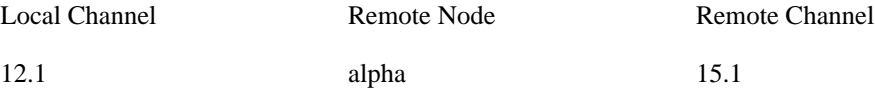

In frame relay connection loopback mode (DLCI included in command), all packets from the far-end of the connection are dropped. The far-end system software is informed of the loopback. In port loopback mode (port specified without a DLCI), all packets for this port are dropped and each opposite end is informed of the loopback mode. The format *slot.port* is used in port mode to loop just the port. The data is looped directly in the FRI back card, so no data reaches the MUXBUS or CELLBUS. The format *slot.port.DLCI* is used in connection (channel) mode to loop a specific channel. Note that this can affect up to 252 connections (channels) in port loopback mode.

Because the **addloclp** command causes the connection(s) to be removed from service, loopbacks should be used only when a service disruption can be tolerated. Remote loopbacks are established with the **addrmtlp** command. Both local and remote loopbacks are removed by the **dellp** command. Loopbacks for data channels can also be initiated by pressing a button on the front of the associated data card.

#### Frame Relay Local Loops with Port Concentrator

When a frame relay port or connection is located on a Port Concentrator instead of directly on an FRP or FRM card, the data test path is different. When just the *<port>* parameter is used, incoming data is looped back out on the Port Concentrator port:

#### **Figure 16-3 Local Loop on Port Concentrator**

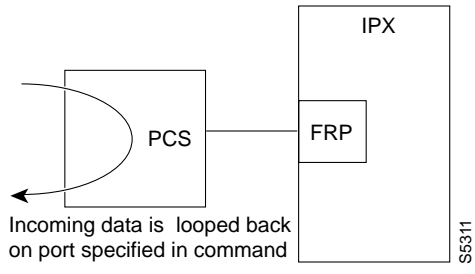

This loop disrupts all frame relay connections on the port that is under test.

When a connection is specified by *<port.dlci>* parameters, the connection is looped back at the FRM-2 or FRP-2 interface with the IGX or IPX card bus:

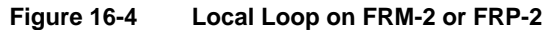

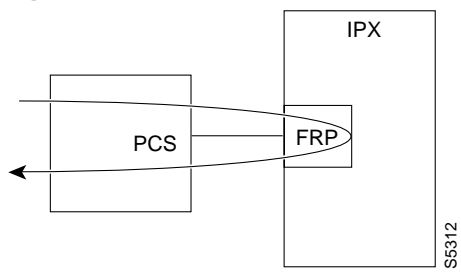

As shown, this test verifies the operation of all components from the Port Concentrator to IPX/IGX interface with the FRP-2 or FRM-2 card.

This tests interrupts *only* the specified connection on the Port Concentrator port.

#### Full Name

Add local loopback to connections on a port

#### **Syntax**

addloclp *parameters* (see parameters table)

#### Related Commands

addrmtlp, dellp, dspcons, dspfrport

#### **Attributes**

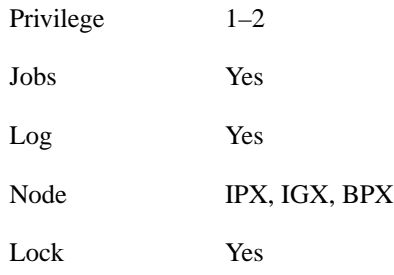

#### Example 1

addloclp 14.1

#### **Description**

The connections screen appears with connection 14.1 highlighted. The system prompts to confirm the loopback. To confirm it, enter y.

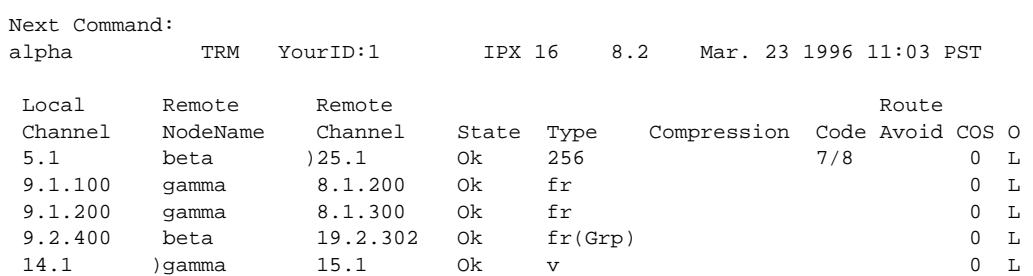

Last Command: addloclp 14.1

Next Command:

#### **Table 16-3 addloclp – Parameters (voice)**

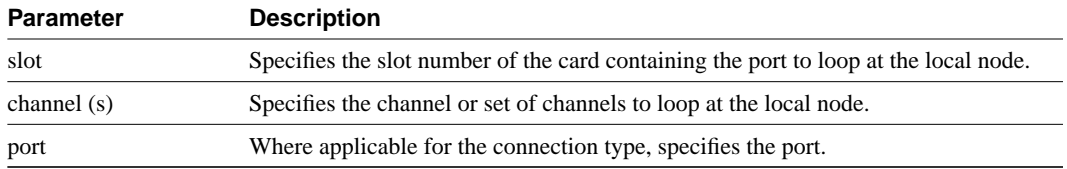

#### **Table 16-4 addloclp – Parameters (data)**

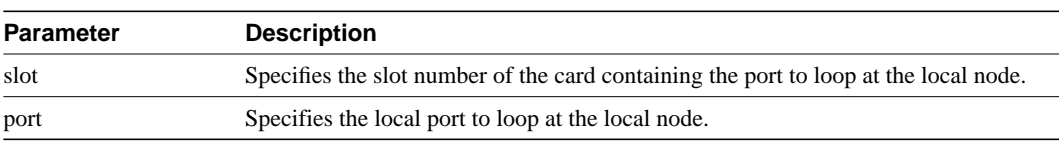

#### **Table 16-5 addloclp – Parameters (Frame Relay)**

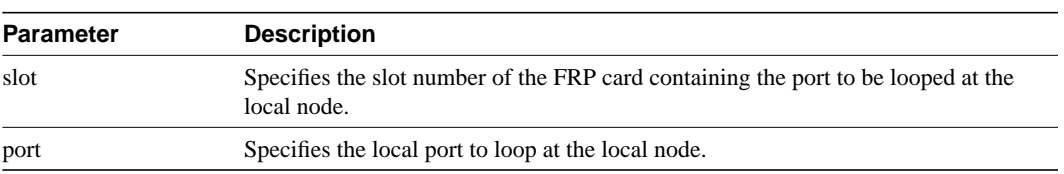

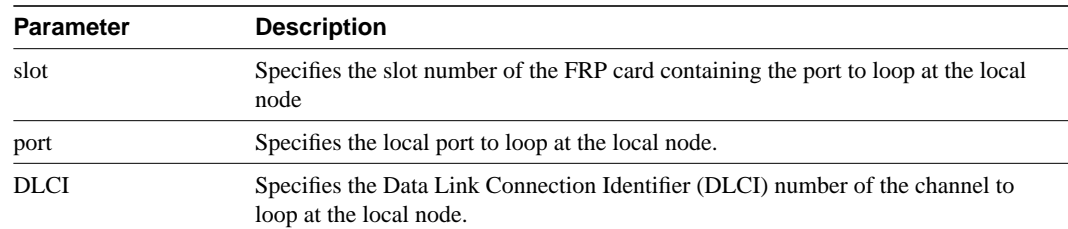

#### **Table 16-6 addloclp – Parameters (Frame Relay connection)**

#### **Table 16-7 addloclp - parameters (ATM connection)**

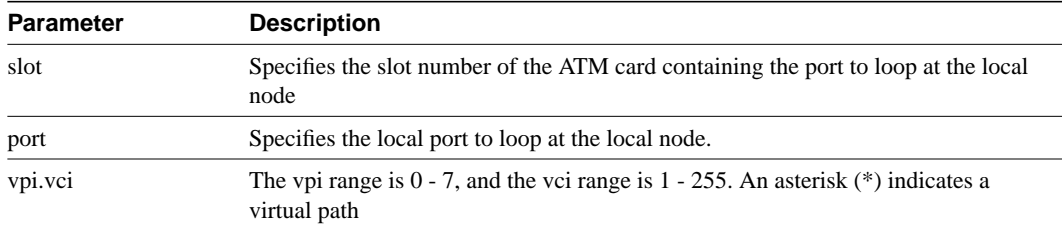

# **addlocrmtlp**

Adds support of a local-remote loopback for testing multi-segment connections in a tiered network. The effect is to instruct the remote node to set up a remote loopback. The **addlocrmtlp** command must be executed prior to using **tstcon** and **tstdelay** for multi-segment connections. For interface shelves, you can execute **addlocrmtlp** on either the interface shelf (after telnetting to it). After testing is complete, remove the local-remote loop by executing **dellp**. A parenthesis on the screen shows the loop's endpoint.

#### Full Name

Add local-remote loopback in a tiered network

**Syntax** addlocrmtlp <channel(s)>

#### Related Commands

tstcon, tstdelay, dellp, dspcons, dspfrport

#### **Attributes**

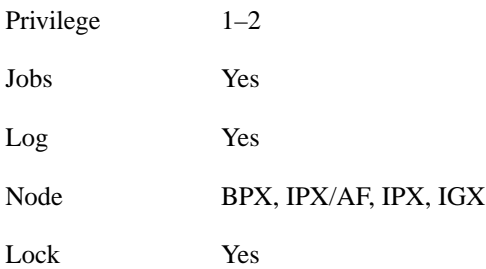

#### Example 1

addlocrmtlp 5.1.3.100

#### **Description**

The connections screen appears with the connection highlighted and a prompt for confirmation.

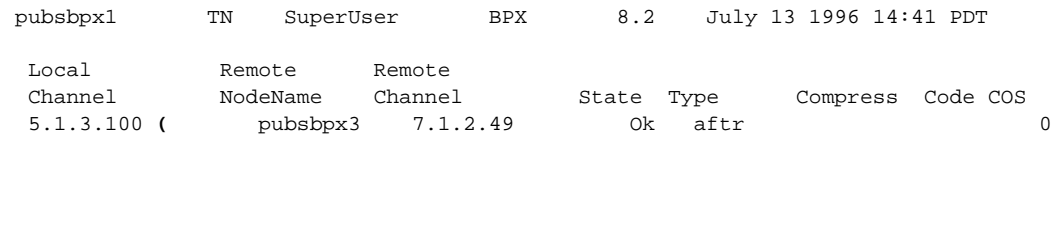

This Command: addlocrmtlp 5.1.3.100

Loopback these connections  $(y/n)$ ?

**Table 16-8 addlocrmtlp – Parameters**

| <b>Parameter</b> | <b>Description</b>                         |
|------------------|--------------------------------------------|
| channels(s)      | The connection endpoint on the local node. |

# **addrmtlp**

The **addrmtlp** command places the following types of channels in remote loopback mode:

- Voice
- Data
- Frame relay port
- Frame relay connection
- ATM connection

For voice connections, **addrmtlp** loops the information stream from the designated channel or group of channels on an incoming circuit line across the network and loops it back to the circuit line by way of the remote CDP or CVM. External test equipment can then test the integrity of the path at the T1 DS0 level. The following illustrates a remote loopback on a voice channel.

**Figure 16-5 Remote Loopback on a Voice Channel**

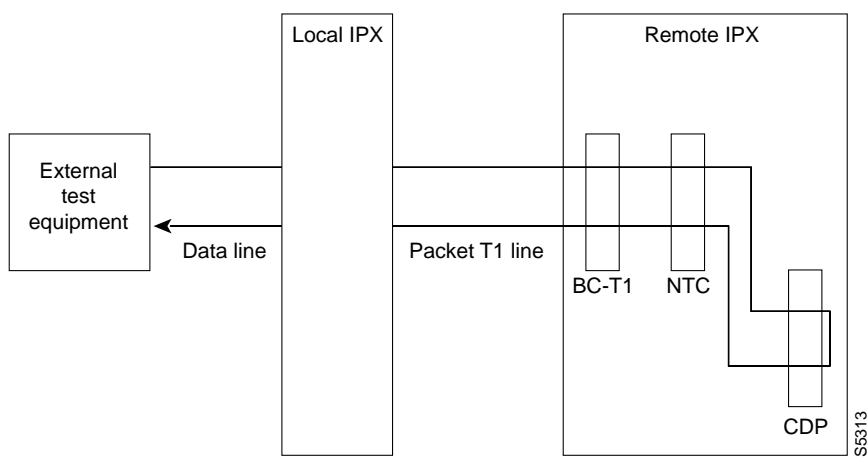

For data connections, **addrmtlp** transfers the information stream from the designated channels through the network and loops it back to the data port(s) through a remote SDP, HDM, LDM, or LDP. External test equipment can then test the integrity of the path. The following illustrates a data connection remote loopback.

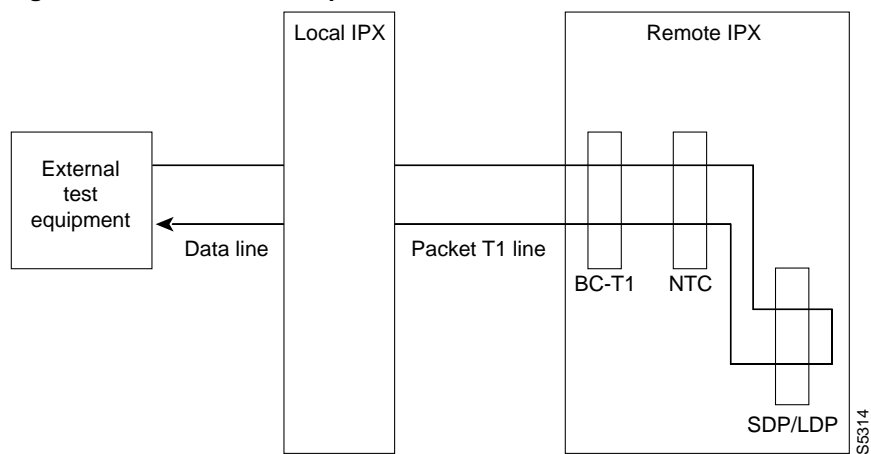

**Figure 16-6 Remote Loopback on a Data Connection**

Prior to executing the loopback, the IPX or IGX applies signalling template bit patterns to the A, B, C, and D signalling bits at the remote end to remove the connection from service. The loopback remains in place until removed by the **dellp** command. Only existing connections (those that have been entered with the **add-on** command) can be looped back. You cannot establish a remote loopback on a connection that is already looped back, either locally or remotely. (See the **addloclp** command for more information on local loopbacks.)

Use the **dspcons** command to see which connections are looped back. A flashing left parenthesis "(" or right parenthesis ")" is used in the connections display to indicate a loopback. The direction and location of the parenthesis depends on whether the loopback is local or remote and which end of the connection was used to establish the loopback. A remote loopback initiated from the local end of the connection looks like this:

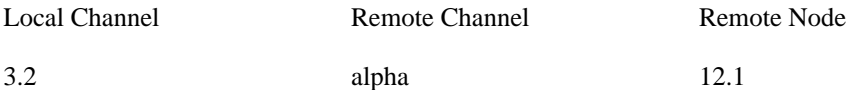

A remote loopback initiated from the remote end of the connection looks like this:

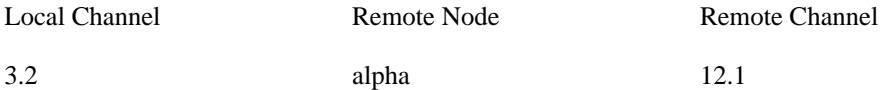

For remote loopback of frame relay connections, note that in remote loopback mode, if the transmit minimum bandwidth exceeds the receive minimum bandwidth, then loopback data may be dropped. For this reason, the connection speeds will be checked and the user will receive the following message if there is a problem:

"Warning - Receiver's BW < Originator's BW - Data may be dropped".

Because the addrmtlp command causes the connection to be removed from service, loopbacks should be used only when a service disruption can be tolerated. Local loopbacks are established with the **addloclp** command. Both local and remote loopbacks are removed by the **dellp** command. Loopbacks for data channels can also be initiated by pressing a push-button on the front of the associated data card.

#### Remote Loopbacks and the Port Concentrator Shelf

For frame relay remote loops, DLCI MUST be specified; entering only port number only generates an error message.

Unlike local loopbacks, remote loopbacks are not supported for frame relay *ports*; connections must be specified. Data incoming on the frame relay port is looped at the remote end FRM-2 or FRP-2 card.

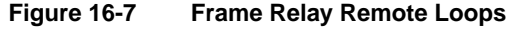

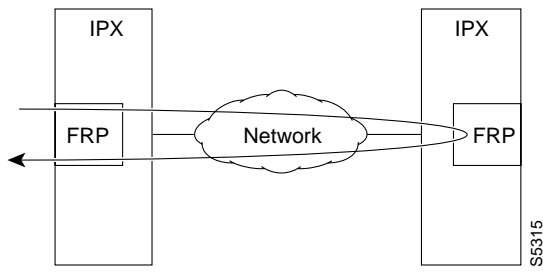

As shown, this test verifies the operation of IPX/IGX network components up to the interface with the remote-end FRM-2 or FRP-2. This test interrupts data traffic for *only* the connection specified by DLCI.

If a port concentrator is attached to the FRM-2 or FRP-2, the only difference in the loop is that the port specified to loop data is on the Port Concentrator:

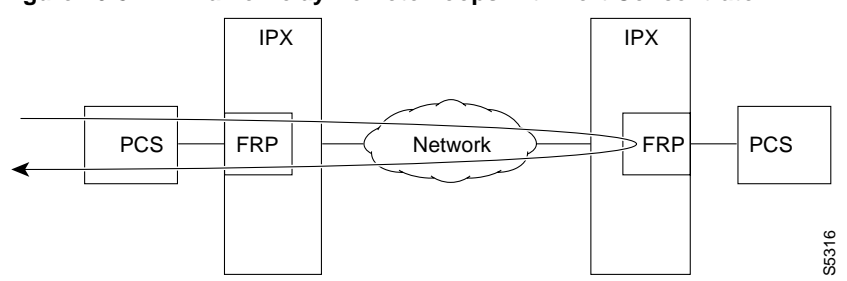

#### **Figure 16-8 Frame Relay Remote Loops with Port Concentrator**

Full Name

Add remote loopback to connections

**Syntax** addrmtlp (see parameter tables)

Related Commands addloclp, dellp, dspcons

# **Attributes** Privilege  $1-2$ Jobs Yes Log Yes Node IPX, IGX, BPX Lock Yes

# Example 1

addrmtlp 5.1

#### **Description**

The connections screen appears with connection 5.1 highlighted. The system prompts to confirm the loopback. To confirm it, enter y. A flashing parenthesis ")" appears in the "Remote Channel" column of the connection to indicate that the connection is looped back.

#### System Response

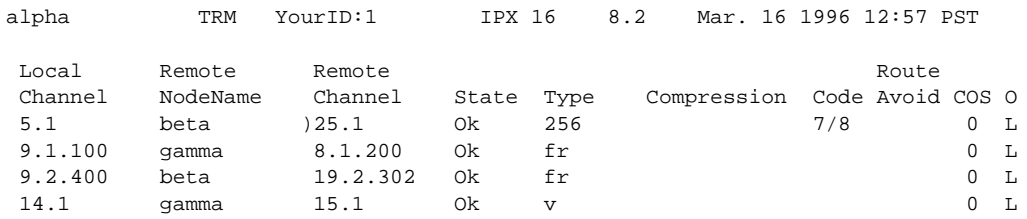

Last Command: addrmtlp 5.1

Next Command:

#### **Table 16-9 addrmtlp – Parameters (voice)**

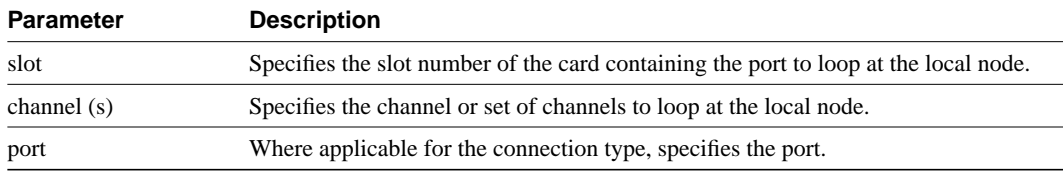

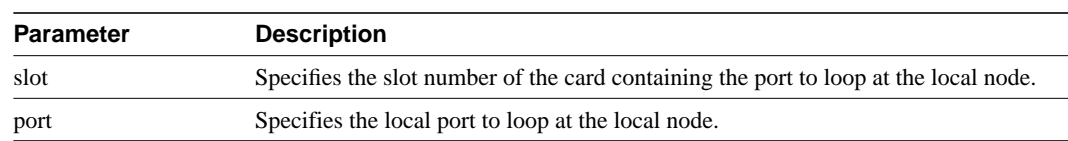

#### **Table 16-10 addrmtlp – Parameters (data)**

#### **Table 16-11 addrmtlp – Parameters (Frame Relay connections)**

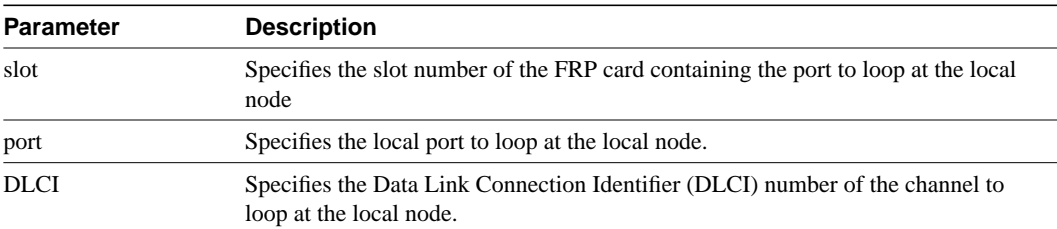

#### **Table 16-12 addrmtlp – Parameters (ATM)**

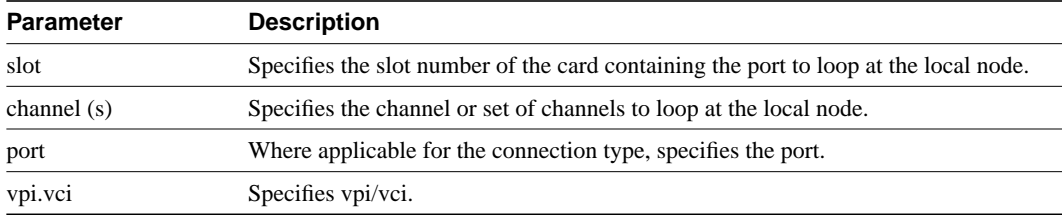

# **clrchstats**

Clears the channel utilization statistics for either all frame relay channels or a specified frame relay channel. Statistics generated within the last one minute are not cleared.

Full Name Clear channel statistics

**Syntax** clrchstats <channel | \*>

# Related Commands

dspchstats

#### **Attributes**

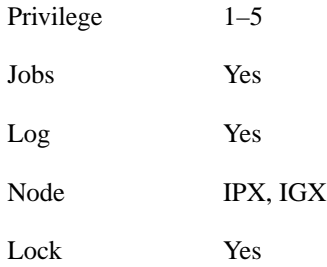

### Example 1

clrchstats 9.2.400

#### **Description**

Clear the statistics of channel 9.2.40.

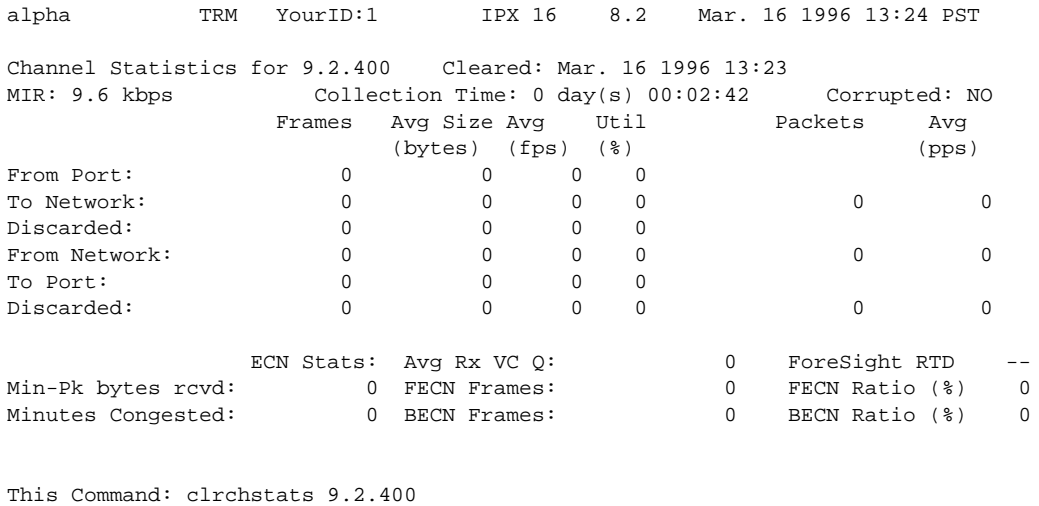

OK to clear (y/n)?

**Table 16-13 clrchstats – Parameters**

| <b>Parameter</b> | <b>Description</b>                                                                                                    |
|------------------|----------------------------------------------------------------------------------------------------|
| channel          | Specifies the frame relay channel for which to clear statistics. <channel> is<br/>specified in the format slot.port.DLCI. An "*" specifies all channels.</channel> |

# **clrclkalm**

Clears the alarm condition attached to a clock source, either circuit line or trunk. The clock test runs continuously in a node, comparing the frequency of the node's clock source to a reference on the NPC/BCC/CC/control card. If a clock source is found to be outside preset frequency limits, it is declared defective and another clock source is selected. In order for the node to return to the original clock source, the alarm must be cleared using the **clrclkalm** command. The alarm may be either a "Bad Clock Source" or "Bad Clock Path" alarm.

#### Full Name

Clear clock alarm

#### **Syntax**

clrclkalm <line type> <line number>

#### Related Commands

cnfclksrc, dspclksrcs, dspclns, dspcurclk, dsptrks

#### **Attributes**

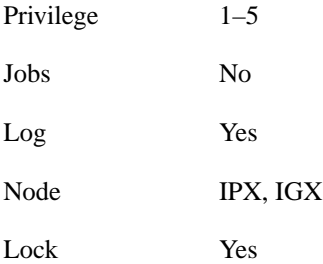

# Example 1

clrclkalm c 12

#### **Description**

Clear a clock alarm on circuit line 12

#### Example 2

clrclkalm p 12

#### **Description**

Clear a clock alarm on packet line 12

| Parameter   | Description                                                                                           |
|-------------|----------------------------------------------------------------------------------------------------|
| C/D         | Specifies the type of line. A "c" is entered for a circuit line, and a "p" is entered for<br>a trunk. |
| line number | Specifies the number of the circuit or trunk for which to clear the clock alarm.                      |

**Table 16-14 clrclkalm – Parameters**

# **clrclnalm**

Clears the alarms associated with a circuit line. Since the statistical alarms associated with a circuit line have associated integration times, they can keep a major or minor alarm active for some time after the cause has been rectified. This command allows these alarms to be cleared, allowing any new alarms to be quickly identified. The **clrclnalm** command can only clear alarms caused by the collection of statistical data. Alarms caused by a network failure cannot be cleared. For example, an alarm caused by a collection of bipolar errors can be cleared, but an alarm caused by a card failure cannot.

Full Name

Clear circuit line alarm

**Syntax** clrclnalm <line\_number> <fail\_type>

Related Commands

dspclns, dspclnerrs

#### **Attributes**

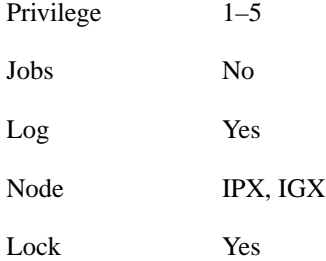

### Example 1

clrclnalm 14 2

#### **Description**

Clear the minor alarm caused by frame slips on circuit line 14.

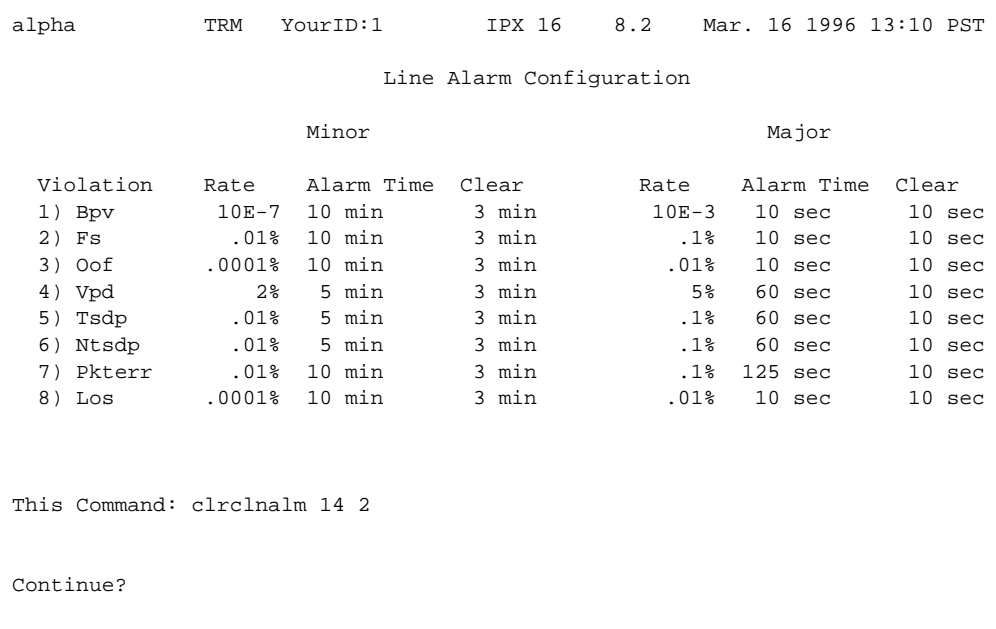

#### **Table 16-15 clrclnalm – Parameters**

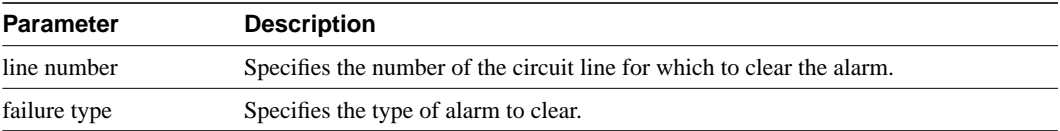

# **clrclnerrs**

Clears the alarms associated with a circuit line. Since the statistical alarms associated with a circuit line have associated integration times, they can keep a major or minor alarm active for some time after the cause has been rectified. This command allows these alarms to be cleared, allowing any new alarms to be quickly identified. The **clrclnalm** command can clear only those alarms that the collection of statistical data has caused. Alarms caused by a network failure cannot be cleared by **clrclnalm**.

Full Name Clear circuit line errors

**Syntax** clrclnerrs [<line\_number>]

# Related Commands

dspclnerrs, prtclnerrs

#### **Attributes**

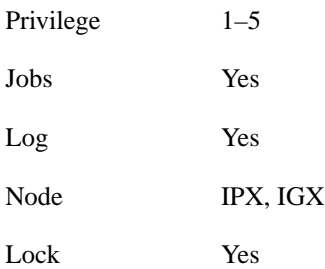

### Example 1

clrclnerrs

#### **Description**

Clear circuit line error counts. In response to the prompt, enter "y" to reset all circuit line error counts to "0".

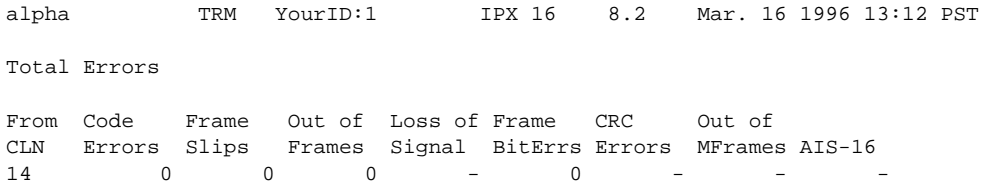

Last Command: clrclnerrs

Next Command:

# **clrclnalm**

Clears the alarms associated with a circuit line. Since the statistical alarms associated with a line have associated integration times, they can keep a major or minor alarm active for some time after the cause has been rectified. This command allows these alarms to be cleared, allowing any new alarms to be quickly identified.

The **clrclnalm** command can only clear alarms caused by the collection of statistical data. Alarms caused by a network failure cannot be cleared. For example, an alarm caused by a collection of bipolar errors can be cleared, but an alarm caused by a card failure cannot.

Full Name Clear circuit line alarm

**Note clrclnalm** and **clrlnalm** are the same commands.

#### Syntax

clrclnalm <line\_number> <fail\_type>

### Related Commands

dsplns, dsplnerrs

#### **Attributes**

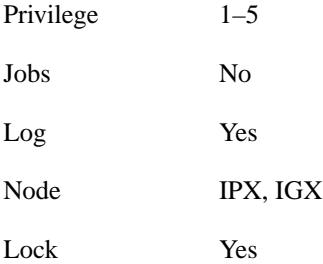

#### Example 1

clrlnalm 14 2

### **Description**

Clear the minor alarm caused by frame slips on 14. The 2 indicates frame slips.

### System Response

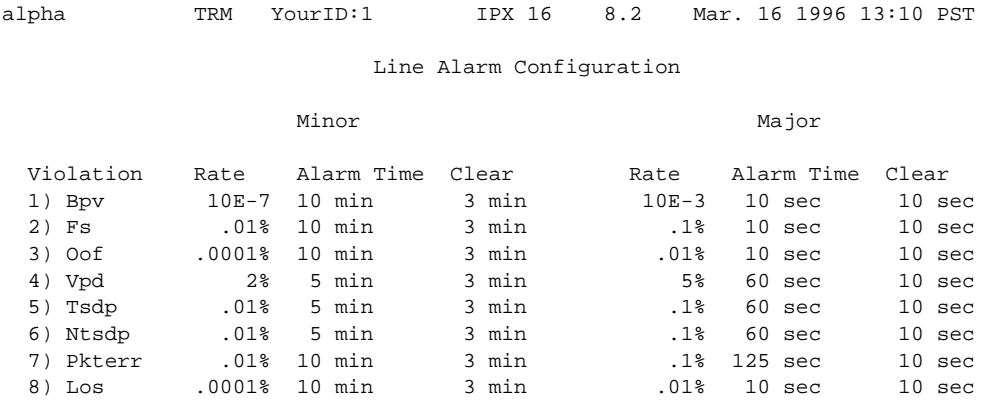

This Command: clrclnalm 14 2

Continue?

#### **Table 16-16 clrclnalm – Parameters**

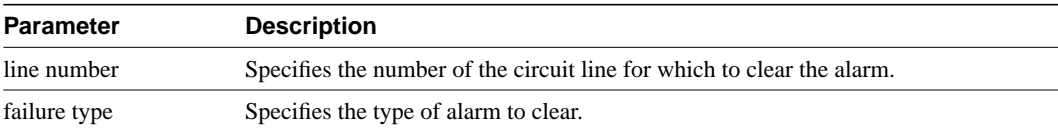

# **clreventq**

Clears high water marks for fail handler event queues.

### Full Name

Clear event queues from the fail handler

# Syntax

clreventq

#### Related Commands

dspeventq

#### **Attributes**

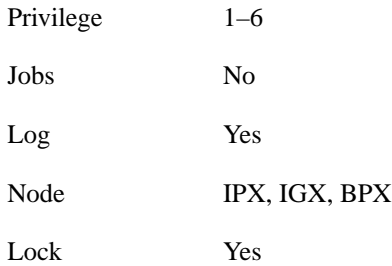

### Example 1

clreventq

#### **Description**

Clear the fail handler event queue.

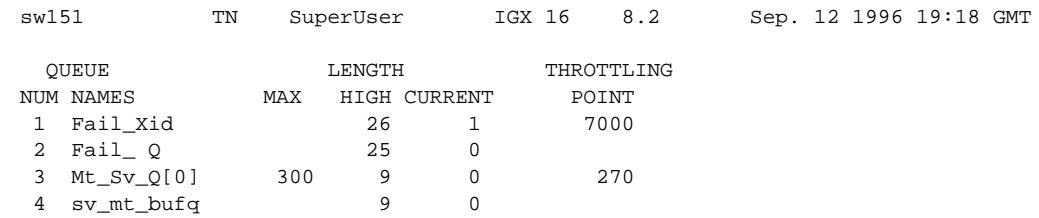

This Command: clreventq

OK to clear HIGH counts(y/n)?

# **clrlnerrs**

Clears accumulated line error counts for all lines on a node.

### Full Name

Clear line errors

Syntax clrlnerrs [<line\_number>]

### Related Commands

dsplnerrs, prtlnerrs

#### **Attributes**

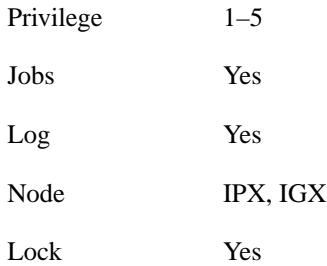

#### Example 1

clrlnerrs

#### **Description**

Clear the line error counts. In response to the prompt enter "y" to reset all line error counts to "0."

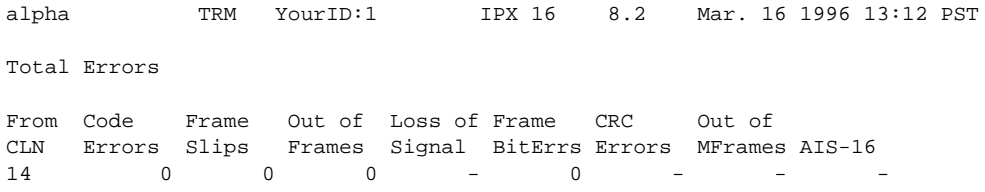

Last Command: clrclnerrs

Next Command:

# **clrlog**

Clears the event log. When the log is cleared, one entry remains, "Info Log Cleared". Before the event log is cleared, a prompts you to confirm. See the **dsplog** command for more information on the event log.

#### Full Name

Clear event log

# Syntax

clrlog

### Related Commands

dsplog

#### **Attributes**

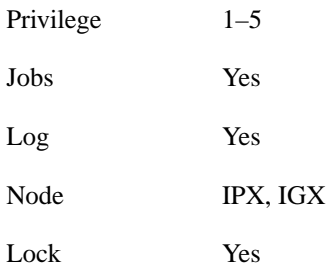

# Example 1

clrlog

#### **Description**

Clear the event log. When the log is cleared, one entry remains, "Info Log Cleared." Enter "y" to confirm.

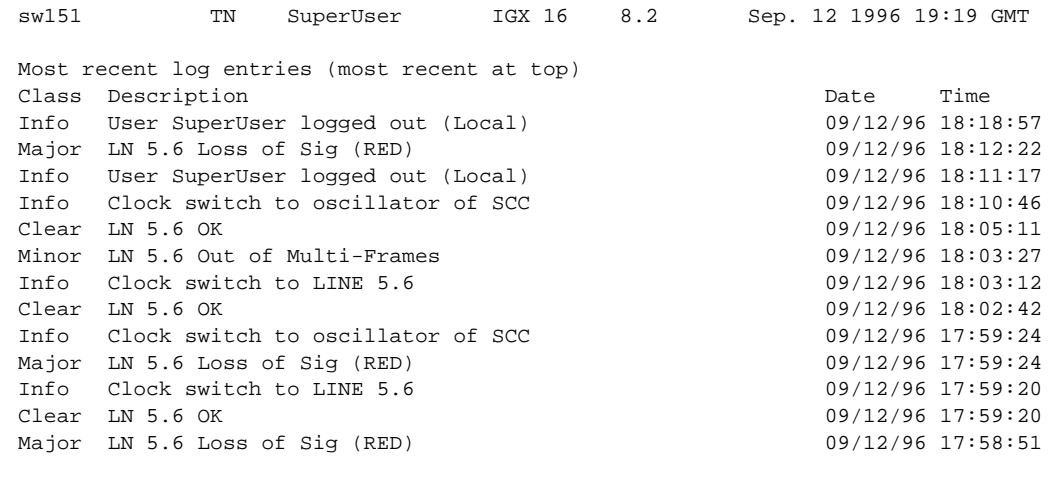

This Command: clrlog

OK to clear (y/n)?

# **clrmsgalm**

Clears the minor alarm due to an alarm message received at an alarm collection port.

#### Full Name

Clear message alarm

Syntax clrmsgalm

# Related Commands

dspalms, dsplog

#### **Attributes**

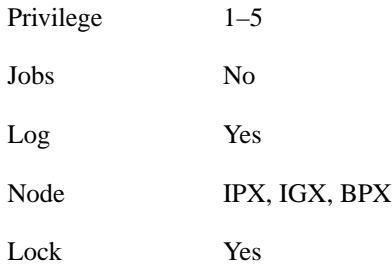

#### Example 1

clrmsgalm

#### **Description**

Clear a minor alarm due to an alarm message.

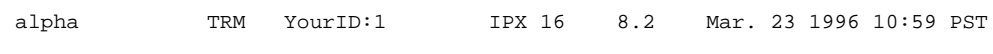

Last Command: clrmsgalm

No message alarm set Next Command:
## **clrportstats**

Clears the statistics for any port on an FRP. This includes the data byte count in the transmit and receive directions and error counts associated with the port. Statistical accumulation then resumes for that port.

Statistics collecting takes place once per minute, so **clrportstats** may not clear statistics that are less than one minute old.

## Full Name

Clear port statistics

**Syntax** clrportstats <port |  $*$ >

## Related Commands

dspportstats

## **Attributes**

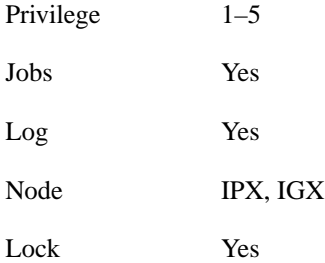

## Example 1

clrportstats 9.1

## **Description**

Clear the port statistics for port 1 on an FRP card in slot 9. Type "y" to confirm.

alpha TRM YourID:1 IPX 16 8.2 Mar. 23 1996 10:57 PST Port Statistics for 9.1 Cleared: Mar. 11 1996 15:32 Port Speed: 256 kbps Collection Time: 11 day(s) 19:22:09 Corrupted: YES Bytes Average (kbps) Util (%) Frames From Port:  $\begin{array}{ccccccc} 0 & 0 & 0 & 0 & 0 \end{array}$ To Port: 0 0 0 0 Frame Errors LMI Receive Protocol Stats Misc Statistics Invalid CRC 0 Status Enq Rcvd 0 Avg Tx Port Q 0 Invalid Alignment 0 Status Xmit 0 0 FECN Frames 0 0 Invalid Frm Length 0 Asynch Xmit 0 Ratio (%) 0 Invalid Frm Format 0 Seq # Mismatches 0 BECN Frames 0 Unknown DLCIs 0 Timeouts 0 Ratio (%) 0 Last Unknown DLCI 0 Invalid Req 0 Rsrc Overflow 0 Sig Protocol: None DE Frms Dropd 0

This Command: clrportstats 9.1

OK to clear port statistics (y/n)?

## **clrslotalms**

Clears the alarm messages associated with the alarms displayed for the Display Slot Alarms command. Alarm messages are cleared for the specified slot only. These counters should be cleared before beginning any monitoring session. This command prompts the user with a "OK to Clear?" message before actually clearing the counters. Use dspslotalms to observe the slot alarms. Refer to the dspslotalms command for a description of the counters cleared by the clrslotalms command.

Full Name

Clear slot alarms

**Syntax** clrslotalms parameters

## Related Commands

dspslotalms

#### **Attributes**

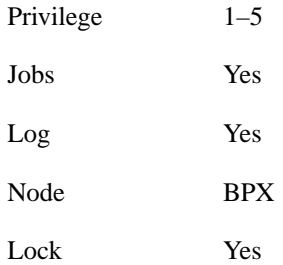

#### Example 1

clrslotalms 3

#### **Description**

Clear alarm on slot 3

#### **Table 16-17 clrslotalms – Parameters**

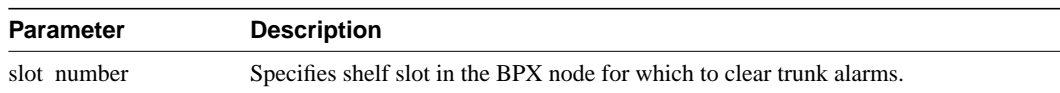

## **clrsloterrs**

Clears the counters for the error counts displayed for the Display Slot Errors command. Counters are cleared for the specified slot only. These counters should be cleared before beginning any monitoring session. This command prompts the user with a "OK to Clear?" message before actually clearing the counters. Use dspsloterrs to observe the **slot errors**. Refer to the dspsloterrs command for a description of the counters cleared by the **clrsloterrs** command.

#### Full Name

Clear slot errors

## **Syntax** clrsloterrs <slot number | \*>

## Related Commands

dspsloterrs

### **Attributes**

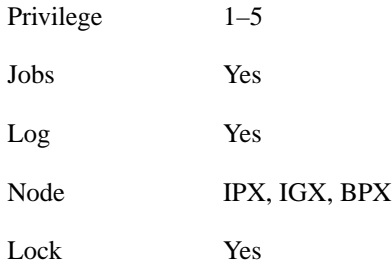

#### Example 1

clrsloterrs 3

### **Description**

Clear the slot errors in slot 3

#### **Table 16-18 clrsloterrs – Parameters**

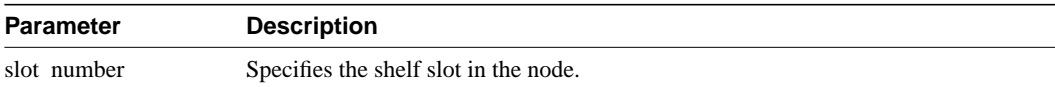

## **clrtrkalm**

Clears statistical alarms associated with either a physical or virtual trunk. Since the statistical alarms associated with a trunk have associated integration times, they can keep a major or minor alarm active for some time after the cause has been rectified. The **clrtrkalm** allows these alarms to be cleared, allowing any new alarms to be quickly identified.

The **clrtrkalm** command can only clear alarms caused by the collection of statistical data. Alarms caused by a network failure cannot be cleared. For example, an alarm caused by a collection of bipolar errors can be cleared, but an alarm caused by a card failure cannot.

### Full Name

Clear trunk alarm

### **Syntax**

clrtrkalm <trunk number> <failure type>

## Related Commands

dsptrks, dsptrkerrs

## **Attributes**

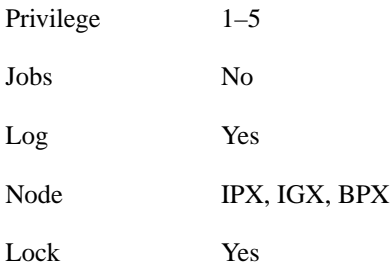

## Example 1

clrtrkalm

## **Description** Statistical trunk alarms are cleared

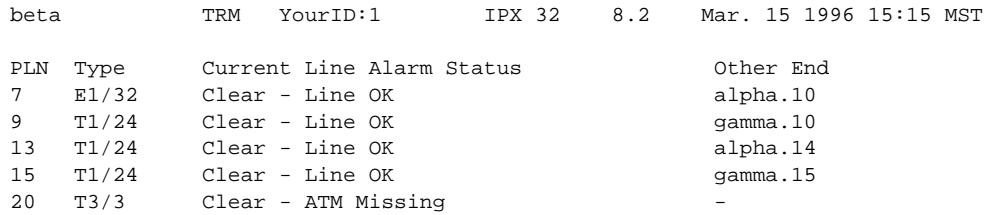

Last Command: clrtrkalm Next Command:

### Example 2

clrtrkalm 7 4

## **Description**

Clear the minor alarm type 4 caused by dropped voice packets on trunk 7. Respond to the "Continue?" prompt with "y" (for yes) to clear and display the remaining alarms.

### System Response

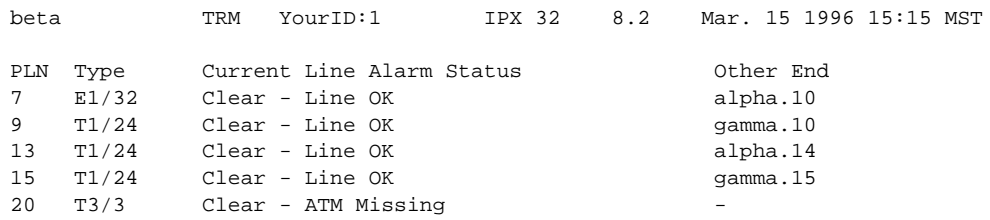

Last Command: clrtrkalm 7 4

Next Command:

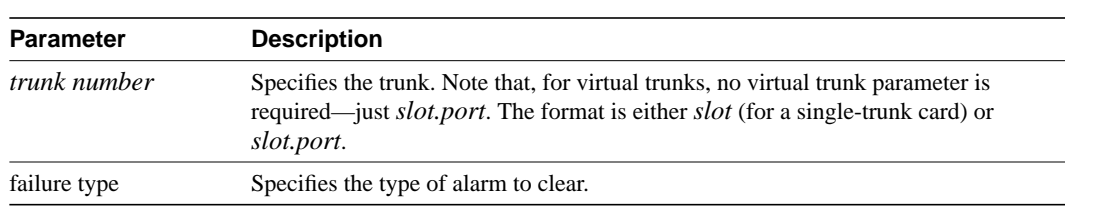

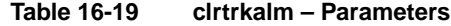

## **clrtrkerrs**

Clears the statistical error counters at the node for the specified physical or virtual trunk. You should do this before you begin any monitoring session and periodically thereafter to determine exactly when a trunk problem begins. Use **dsptrkerrs** to observe errors without clearing counters.

## Full Name

Clear trunk errors

Syntax clrtrkerrs <trunk\_number | \*>

## Related Commands

dsptrkerrs, prttrkerrs

## **Attributes**

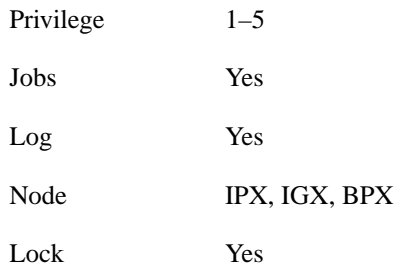

## Example 1

clrtkerrs \*

## **Description**

Clear all trunk errors.

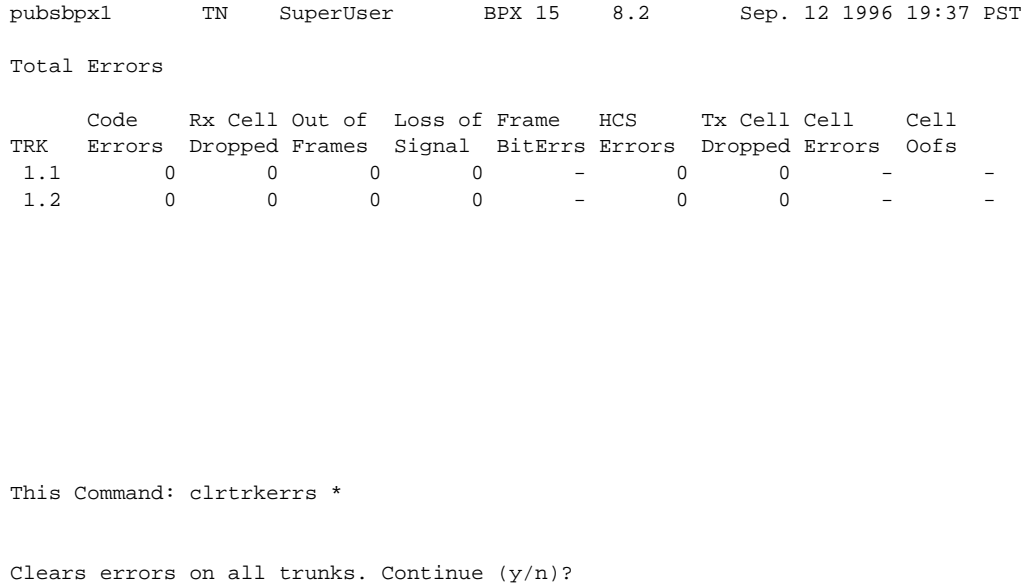

**Table 16-20 clrtrkerrs – Parameters**

| <b>Parameter</b> | <b>Description</b>                    |
|------------------|---------------------------------------|
| trunk number     | Specifies the trunk counter to clear. |

## **clrtrkstats**

Clears the node counters used for the Display Trunk Statistics. Counters are cleared for a physical or virtual trunk. These counters should be cleared before beginning any monitoring session. This is similar to the **clrtrkerrs** command for errors. This command prompts the user with a "OK to Clear?" message before actually clearing the counters. Use **dsptrkstats** to observe the trunk statistics. See the **dsptrkstats** command for a description of the counters cleared by the **clrtrkstats** command.

Full Name Clear trunk statistics

**Syntax** clrtrkstats <*trunk number*>

## Related Commands

dsptrkstats

#### **Attributes**

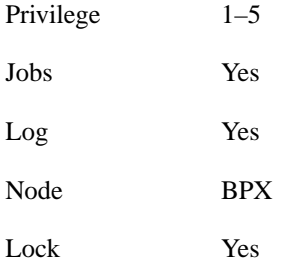

## Example 1

clrtrkstats

### **Description**

Clear the statistics on trunk 3

#### **Table 16-21 clrtrkstats – Parameters**

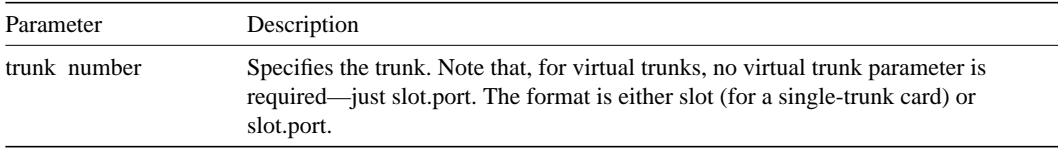

## **cnfbus**

Selects the active System Bus. It should only be necessary to use this command when a problem is suspected with the currently active System Bus. As a safeguard against bus failure, each IPX node is equipped with redundant System Buses, Bus A and Bus B. Either bus can be configured as the active bus and the remaining bus is reserved as standby. Use the **dspbuses** command to display the current bus configuration when configuring the buses with the **cnfbus** command.

Full Name Configure active bus

**Syntax** cnfbus  $\langle a/b/t \rangle$ 

## Related Commands

dspbuses

### **Attributes**

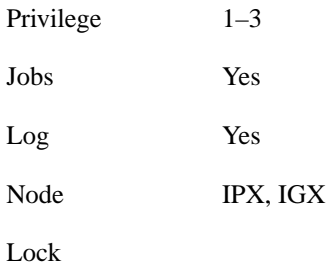

## Example 1

cnfbus t

## **Description**

Configure the system bus to toggle.

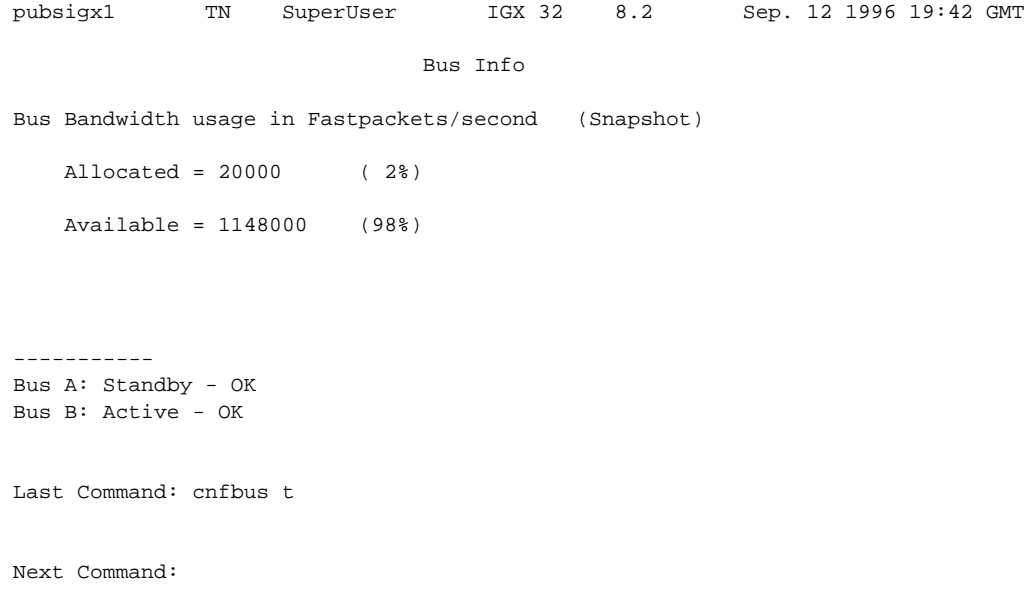

#### **Table 16-22 cnfbus – Parameters**

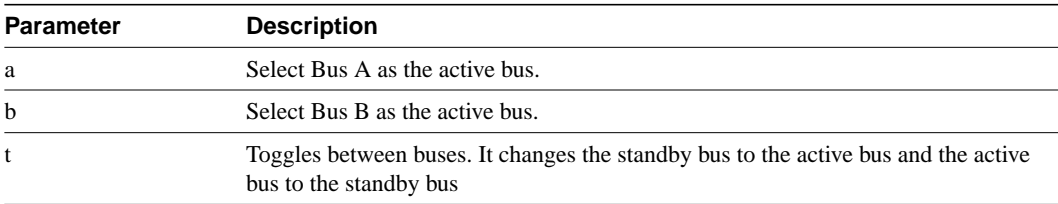

## **cnflnalm**

Sets the packet line (trunk) and circuit line alarm values for failures that are statistical in nature. Statistical alarms are declared by the IPX/BPX software when the cards supporting these lines report too many errors. An alarm is declared if the detected error rate equals the specified "error rate" for the period of time designated by "alarm time". Error rates that exceed the specified error rate cause an alarm in a proportionately shorter period of time. An alarm is cleared when the error rate remains below the rate specified by "error rate" for a period of time designated by "clear time".

Only the thresholds for alarms caused by the collection of statistical data can be configured. Alarms caused by a network failure cannot be configured. For example, the threshold for an alarm caused by a collection of bipolar errors can be configured, but an alarm caused by a card failure cannot. There are six parameters for each alarm type, three each for minor and major alarms respectively. When configuring any one item or more of a minor or major alarm, a value must be entered. The value may be a new value or the current value.

#### Full Name

Configure line alarms

#### **Syntax**

cnflnalm <fail\_type> <alarm\_class> <rate> <alarm\_time> <clear\_time>

#### Related Commands

clrclnalm, clrtrkalm, dspclnerrs, dsplnalmcnf, dsptrkerrs

### **Attributes**

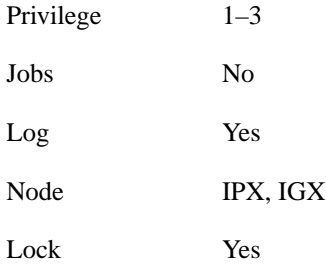

## Example 1

cnflnalm 27 1 4 4 3

#### **Description**

Set Alarm Type 27, the Minor alarm time threshold, from a default of 5 minutes to 4 minutes. In this example, the cnflnalm command is followed by the alarm type (27), the alarm minor or major (1 for minor, 2 for major), the current rate (which is a default value of.001%, (which is a 4), the new value for Alarm Time of 4 minutes (which is a "4" entry), and the existing Alarm Clear time of "3".

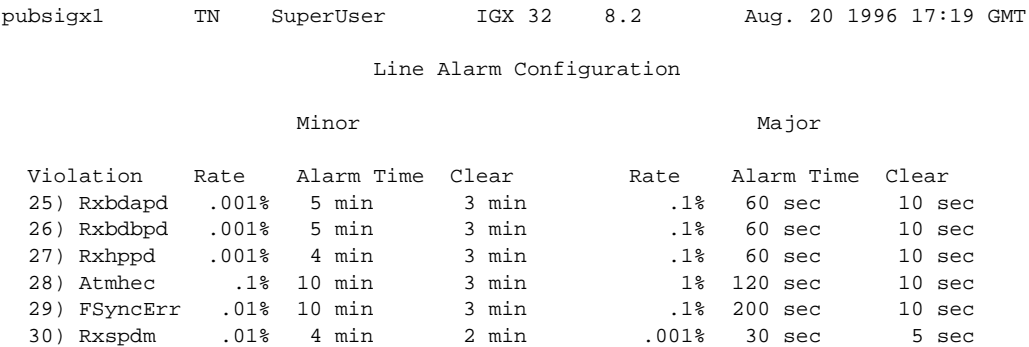

Last Command: cnflnalm 27 1 4 4 3

Next Command:

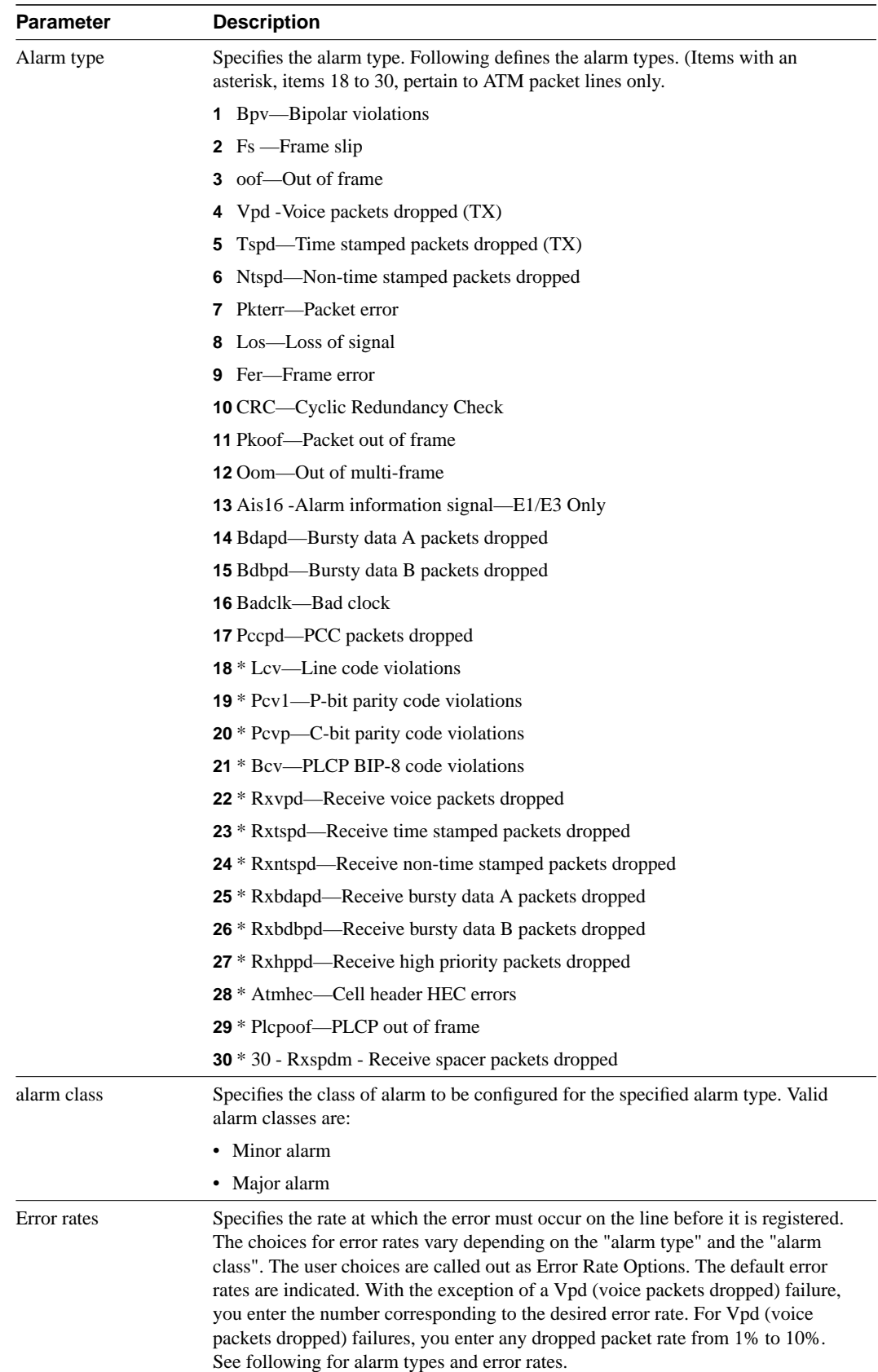

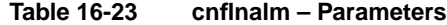

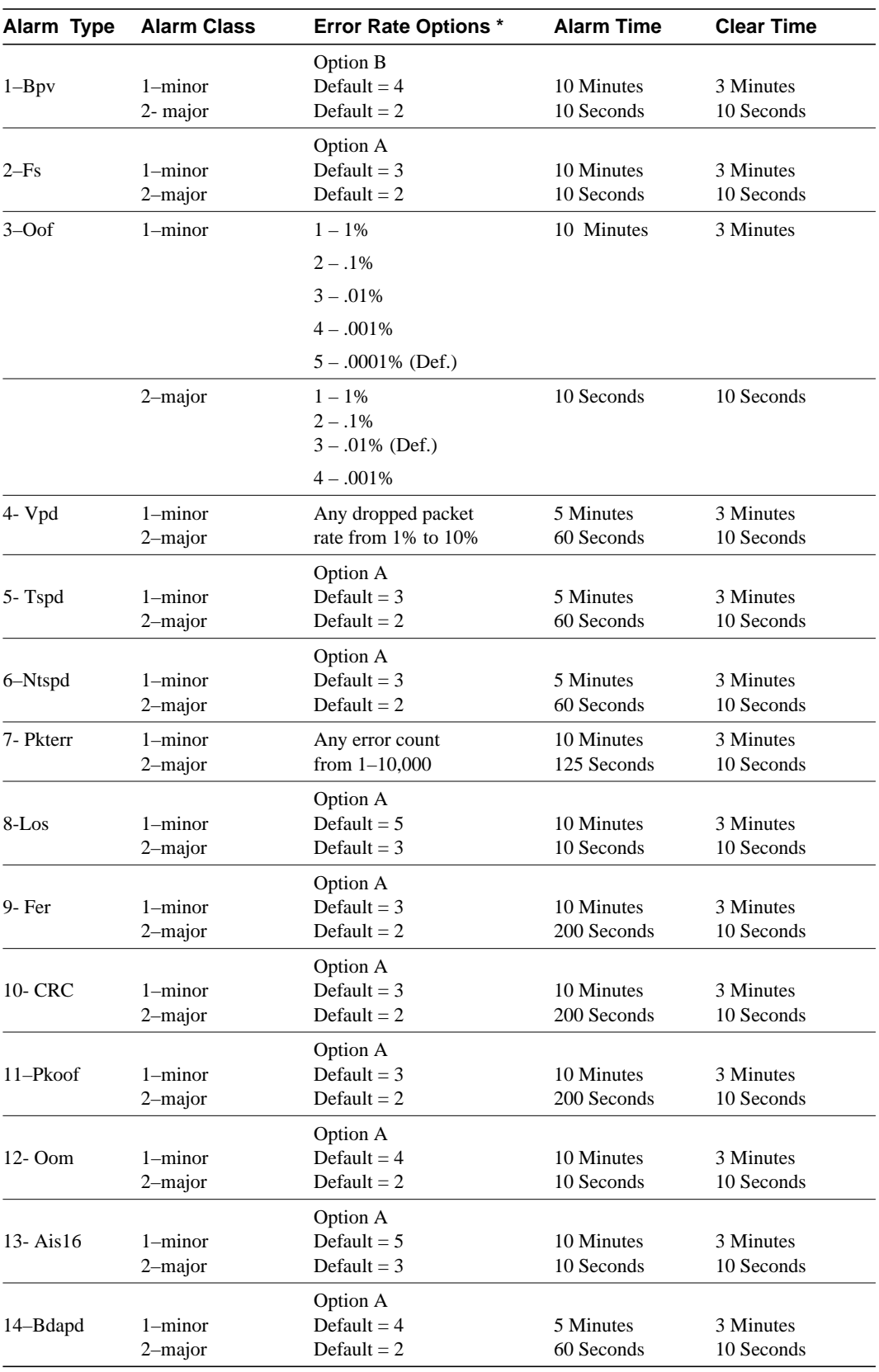

#### **Table 16-24**

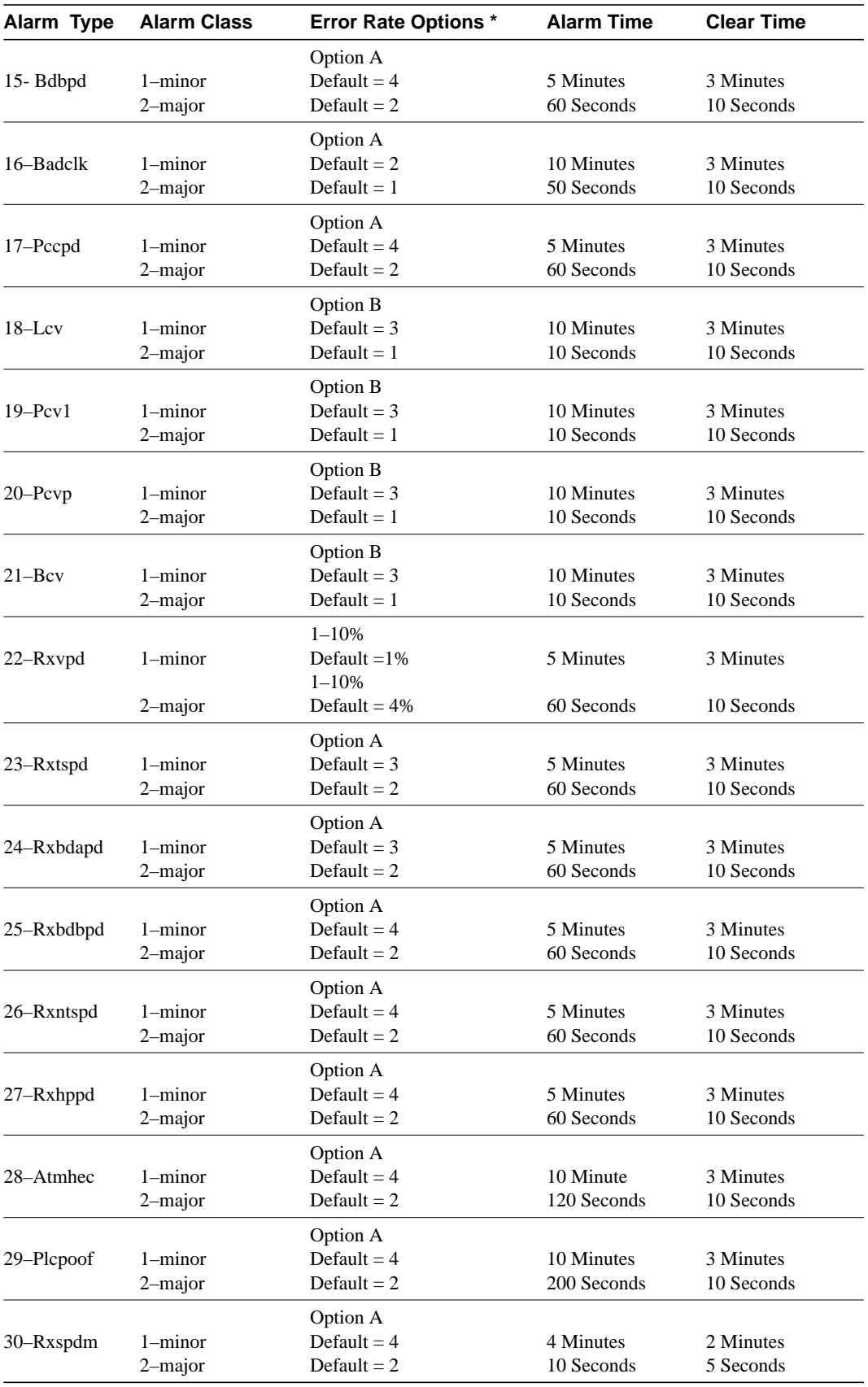

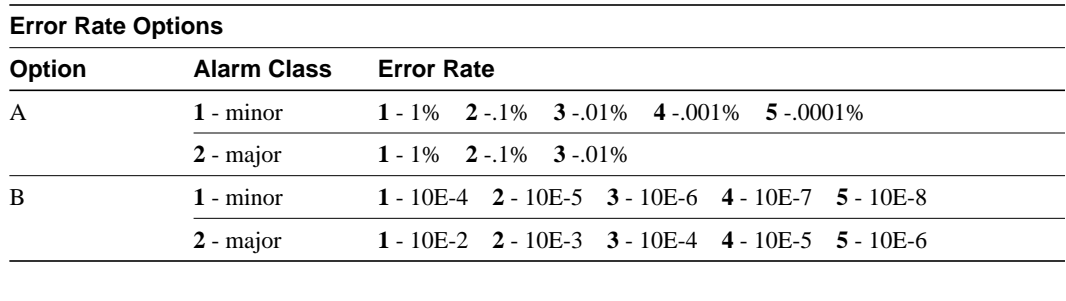

#### **Table 16-25**

#### **Table 16-26**

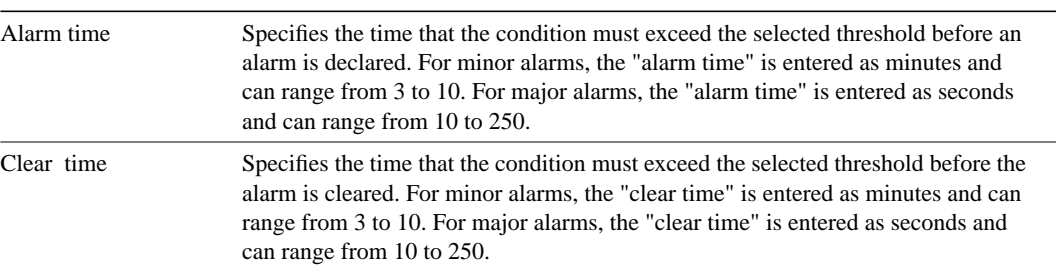

## **cnfslotalm**

Configures the alarm parameters for the various card types. Upon command entry, the system displays a screen with a choice of 8 card-alarm types. It then displays "Enter Type" and waits for a number in the range 1–12. Upon entry of the alarm type, the system displays the error rates of the selected type.

### Full Name

Configure slot alarm parameters

### **Syntax**

cnfslotalm <fail\_type> <alarm\_class> <rate> <alarm\_time> <clear\_time>

## Related Commands

dspslotalms

#### **Attributes**

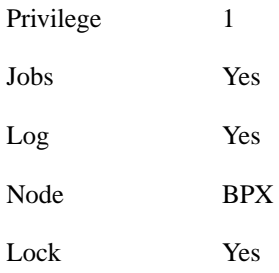

## Example 1

cnfslotalm 10

### **Description**

Configure the alarm parameters

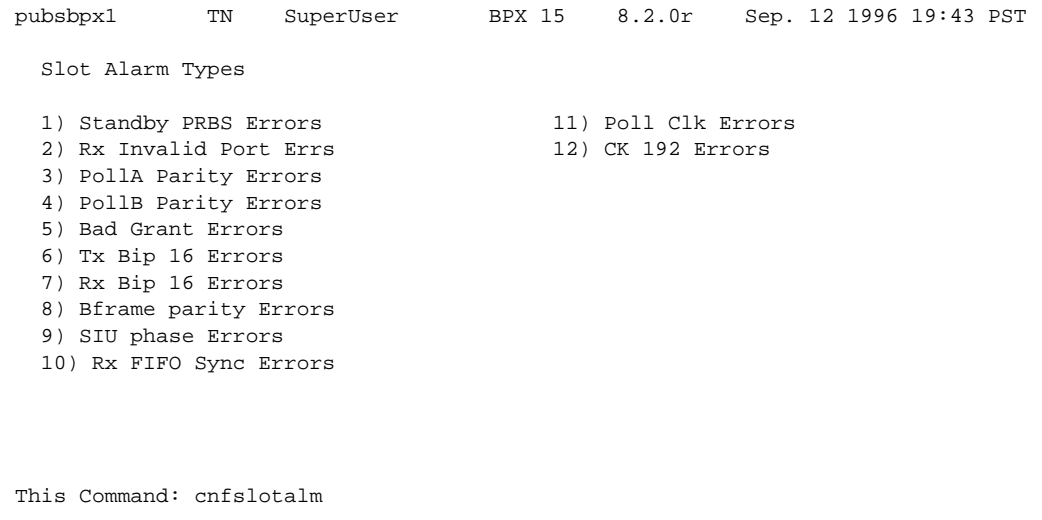

Enter Type:

## The screen display after selecting alarm type 10:

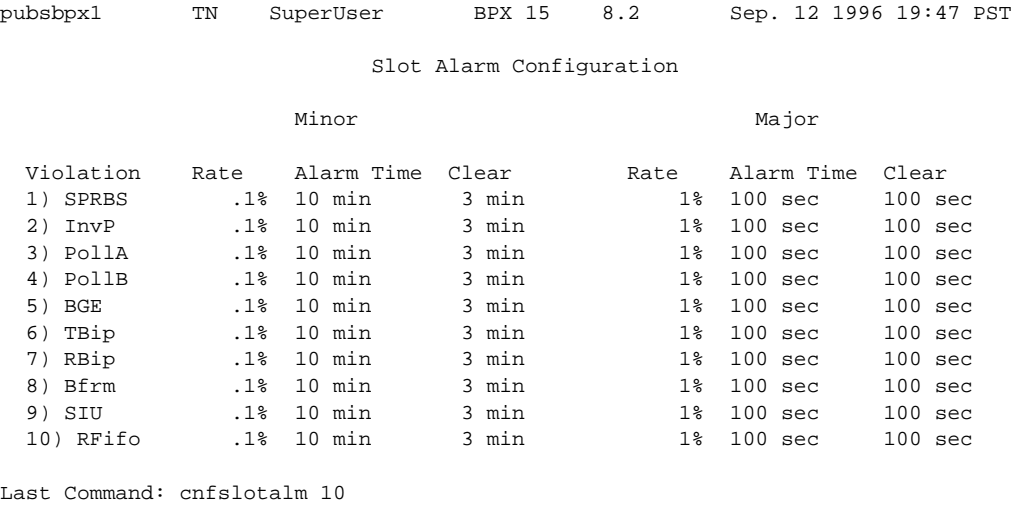

Next Command:

## **cnftrkalm**

Configures trunk alarm reporting. When trunks are upped and added to the network, they automatically have their alarm reporting enabled. This command permits alarms from upped trunks to be disabled. This may be useful, for example, for trunks that are connected to the node but not yet in service or if the node is experiencing occasional bursts of errors but is still operational. When the alarms are enabled, they will cause an alarm output from the DTI Group Alarm Connector (if equipped) and an alarm indication from the StrataView Plus terminal.

#### Full Name

Configure trunk alarms

### **Syntax**

cnftrkalm <trunk number> <e|d>

## Related Commands

dspalms, dsptrks

#### **Attributes**

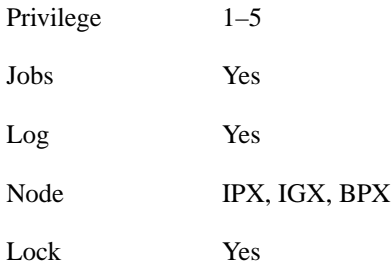

## Example 1

cnftrkalm 14 d

#### **Description**

Disable a trunk alarm for trunk 14, which has a major alarm. After using this command to disable the alarms, the only indication that the alarms have been disabled is to observe the dspalms screen while a trunk alarm exists. This indicates "disabled" after PLN Alarms. Therefore, when disabling any trunk alarm, be sure to make note of it so that it may be enabled after the trunk failure has been corrected.

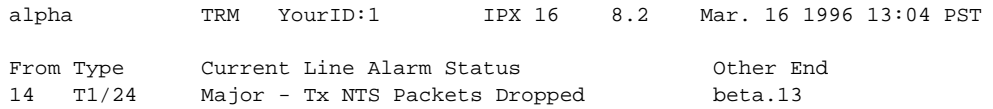

Last Command: cnftrkalm 14 d

Next Command:

## Example 2

cnftrkalm 14 e

### **Description**

Enable the alarms after they have been disabled

#### **Table 16-27 cnftrkalm – Parameters**

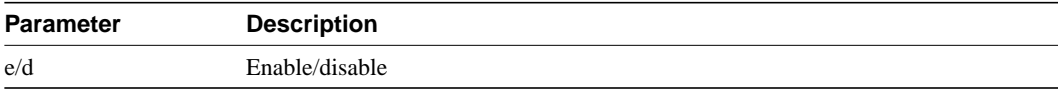

## **dellp**

Deletes an external, local, remote, or local-remote (tiered nets) loopback form the designated channel, set of channels, or port. After the loopback is deleted, any conditioning applied during the loopback process is removed and service is restored. Local loopbacks are added with the **addloclp** command, and remote loopbacks are added with the **addrmtlp** command. External loopbacks are added with the **addextlp** command. A local loop can be deleted only from the node that added it. However, a remote loop can be deleted from the node at either end of the connection. Local-remote loopbacks are added with the addlocrmtlp command. Note that with local-remote loopbacks, execution of **dellp** is mandatory after testing is complete, otherwise continuity errors will follow.

### Full Name

Delete loopback from connections or a port

## Syntax

dellp <channel(s)>

### Related Commands

addextlp, addloclp, addlocrmtlp, addrmtlp

### **Attributes**

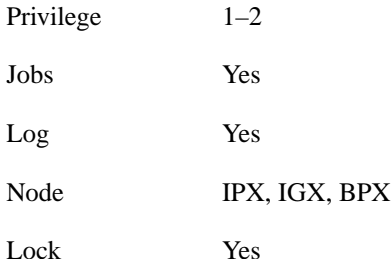

#### Example 1

dellp 4.1.11

#### **Description**

Delete the loopback on channel 4.1.11. The connections screen appears with connection 4.1.11 highlighted. The system prompts to confirm deletion of the loopback. To confirm enter "y". Channel 5.1 is no longer looped back and is no longer highlighted, as below.

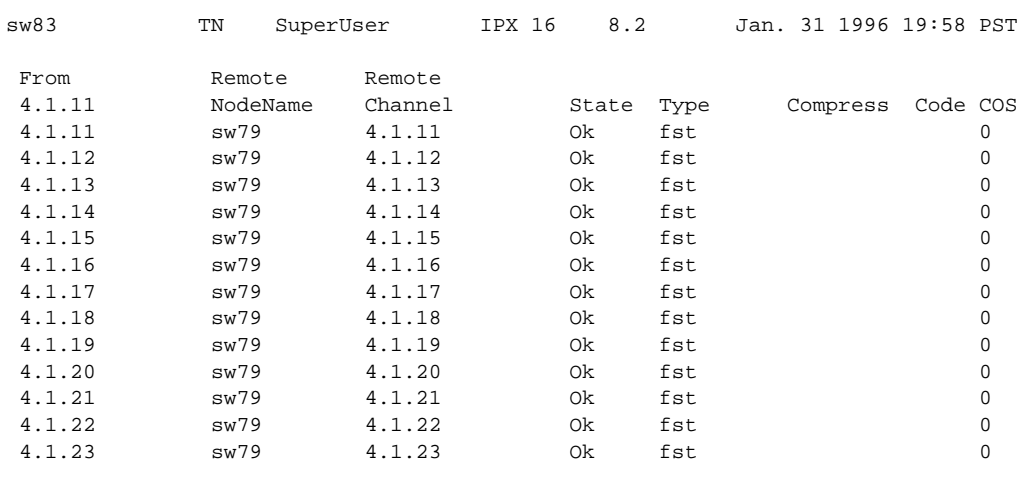

This Command: dspcons

Continue?

### **Table 16-28 dellp – Parameters**

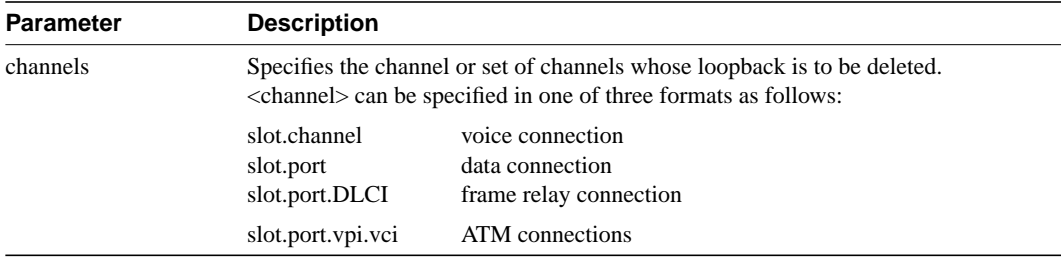

## **dncd**

Downs (or deactivates) a card. When you down a card, it is no longer available as a node resource.

A card should be downed before you remove it from a card cage. Before an active card is downed, the node determines if a standby card is available. If no standby card is present, the node gives you an opportunity to abort the command. If a standby card of the same type is available and you execute the command, the standby card is activated. If no standby card is available and you execute the command, a major alarm results. To activate a downed card, use the **upcd** command.

**Note** If you remove a card from a card cage without first executing **dncd**, no warning appears.

You cannot down a control card (NPC, NPM, or BCC). To switch a control between active and standby, use the **switchcc** command.

Full Name Down card

Syntax dncd <slot number>

## Related Commands

dspcds, resetcd, upcd

## **Attributes**

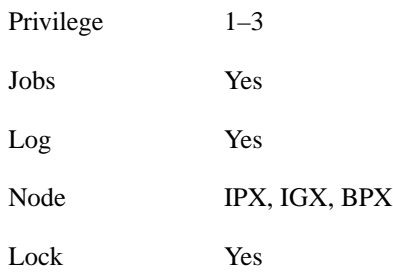

Example 1 dncd 9

**Description** Down card 9

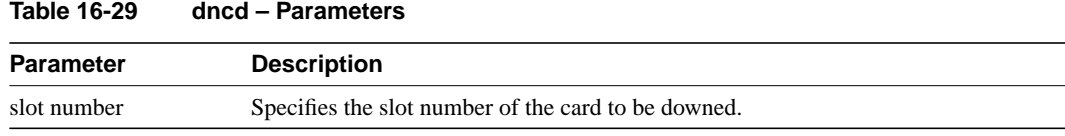

## **dspalms**

Displays major and minor alarms throughout the network and more specific alarms at the local node. The **dspalms** command displays the following information:

- The number of failed connections on the node.
- The number of sources failed.
- The number of major and minor circuit line alarms on the node.
- The number of major and minor trunk alarms on the node.
- The number of failed cards on the node.
- The number of missing cards on the node.
- The number of alarms on other nodes in the network.
- The number of remote domain alarms in the network.
- When the SV+ terminal is at a junction (physically, or **vt**), the number of junction node alarms is displayed.
- The number of unreachable nodes in the network.
- The power supply and power monitor failures on the node.
- Bus failures (either "Failed" or "Needs Diagnostics").
- FR Port Communication Failed (OAM Packet Threshold exceeded).
- FR NNI A-bit Alarms (connections with A bits  $= 0$ ).
- Any alarm on the ASM card if the node is a BPX.

Trunk alarms are differentiated between those trunks that are disabled and those that are not. For more details on each type of alarm, use the "display" command associated with each failed item as shown below:

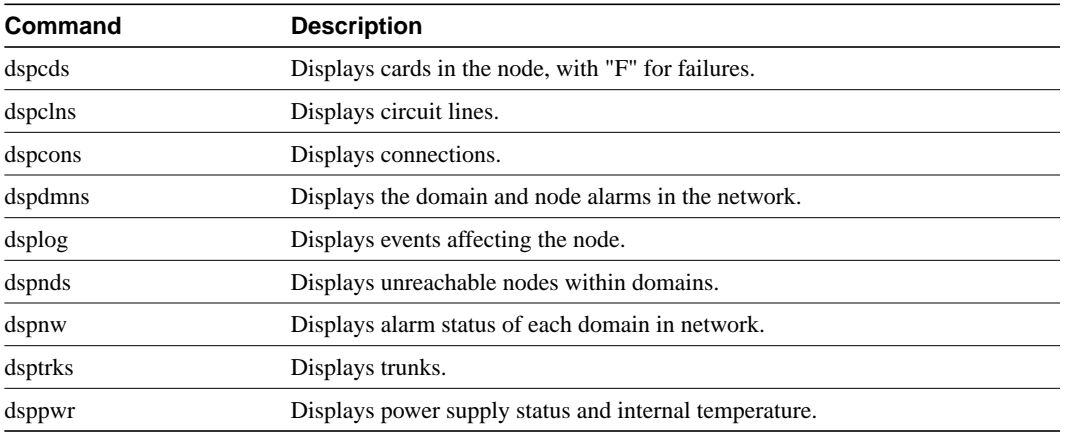

#### **Table 16-30**

#### Full Name

Display current node alarms

Syntax dspalms

## Related Commands

dspcds, dspclns, dspcons, dsplog, dspnw, dsptrks, dsppwr

## **Attributes**

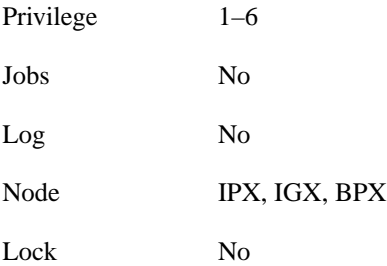

Example 1 dspalms

### Description

See a summary of all alarms affecting the node

## System Response

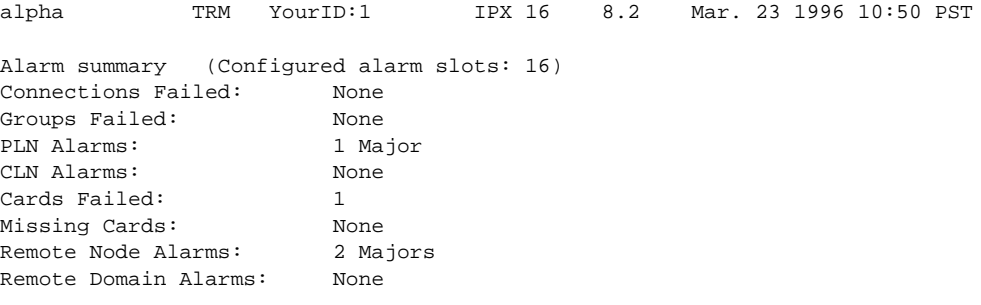

Last Command: dspalms

Next Command:

Example 2

dspalms

## Description

The current alarms on a BPX.

## System Response

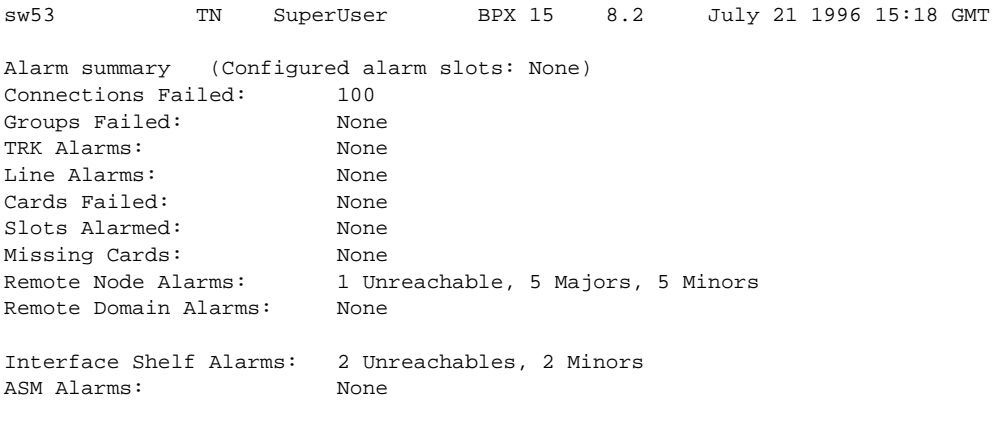

Last Command: dspalms

Next Command:

SW MAJOR ALARM

## **dspbob**

Shows the current state of all inputs from user equipment to the node the state of all outputs from the node to the user equipment. The display is real-time and updated at a user-specified interval. The display refreshes at the designated interval until the Delete key is pressed or until it times out. See the **cnfict** description for information on configuring data interfaces. When used with Frame Relay T1/E1 applications, **dspbob** displays the message "This FRP does not support V.35 ports."

## Displaying Signal Status for Port Concentrator Ports

If an FRM-2 or FRP-2 card connects to a Port Concentrator Shelf (PCS), up to 44 ports can be specified with the *port* parameter. In this case, **dspbob** displays the signal status for ports on the PCS. The PCS relays any changes in signal states to the FRM-2 or FRP-2, so a slight delay occurs when signals are updated.

When used for PCS ports, **dspbob** has an optional parameter of measuring port clock speed. Selection of this parameter temporarily interrupts all traffic on the logical port. The events that take place upon input of this parameter are:

- **1** The port is disabled.
- **2** Two invalid frames are timed as they go out the port.
- **3** The port is reactivated.

Full Name Display breakout box

**Syntax** dspbob  $\langle$ port $\rangle$  [interval] [(measure clock speed) y | n]

#### Related Commands

cnfict, dspcon, dspict

#### **Attributes**

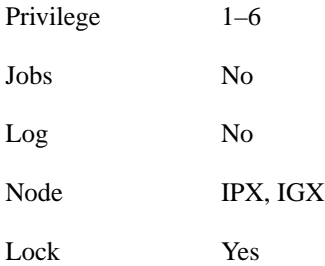

Example 1 dspbob 5.1

## **Description**

See the breakout box display for channel 5.1

## System Response

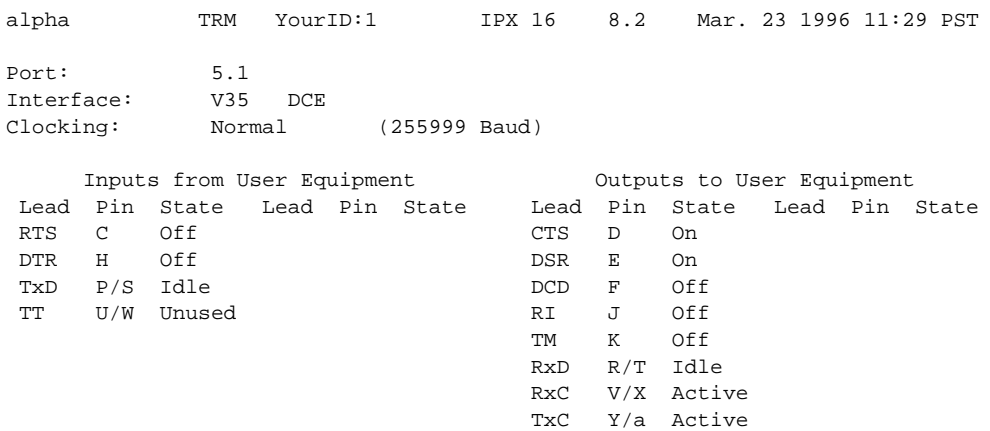

This Command: dspbob 5.1

Hit DEL key to quit:

## Example 2

dspbob 9.1

## **Description**

See the breakout box display for frame relay connections

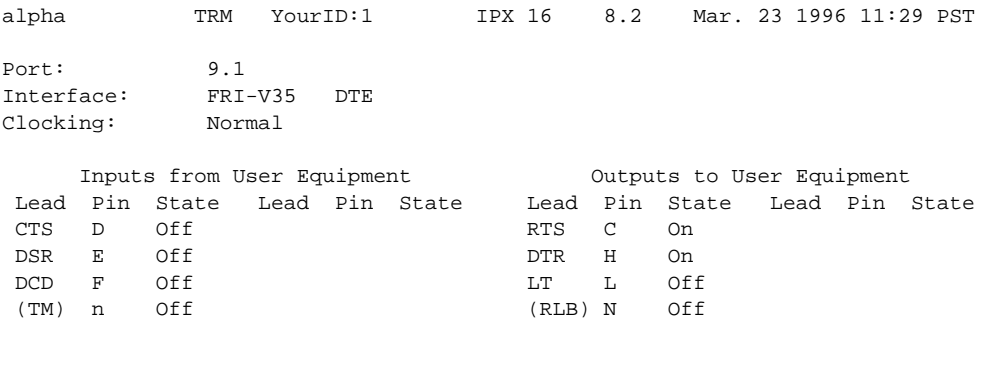

This Command: dspbob 9.1

Hit DEL key to quit:

### **Table 16-31 dspbob – Parameters**

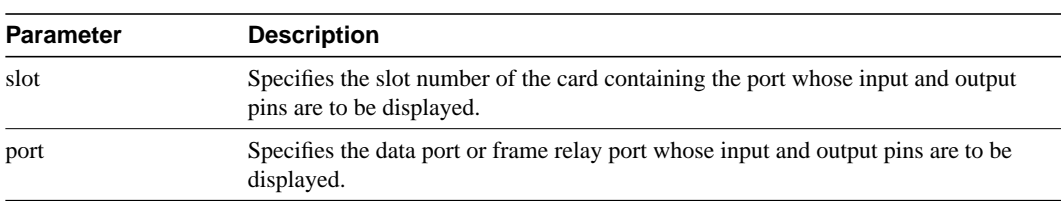

## **Table 16-32 dspbob – Optional Parameters**

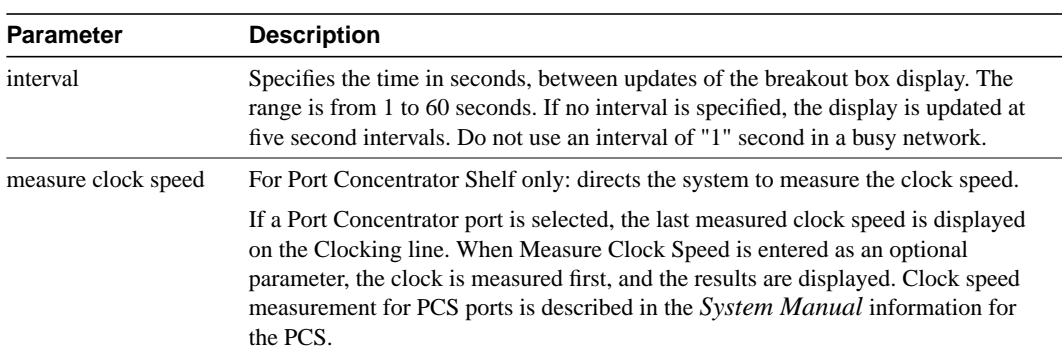

## **dspbuses**

Displays the status of the System Buses on an IPX or IGX node. As a safeguard against bus failure, each node is equipped with redundant System Buses: Bus A and Bus B. Either bus can be configured as the active bus with the other bus as standby. The **cnfbus** command is used to switch the active bus. Each System Bus contains the following buses: Control Bus, Time Division Multiplex (TDM) bus, clock bus and power bus. In addition to showing which System Bus is active and which is standby, the **dspbuses** command also shows which sub-bus needs diagnostics or has failed. Bus status is displayed at the bottom of the screen. Possible statuses that may be displayed are listed below.

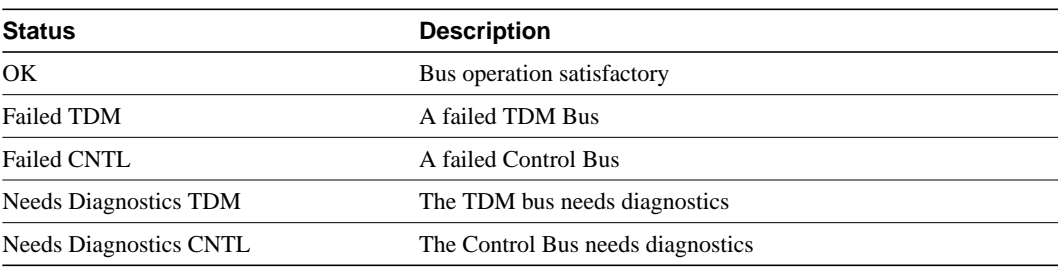

#### **Table 16-33**

The remaining MUXBUS or CELLBUS bandwidth available to assign to cards and circuits is displayed. This is primarily used when configuring the AIT card on the IPX or BTM card on the IGX. The user can assign MUXBUS or CELLBUS bandwidth for the IPX or IGX, respectively. Available bandwidth falls into two categories, namely, *dedicated* and pooled. Dedicated bandwidth is reserved by the system for specific purposes, for example Statistical Reserve for PCC traffic. Pooled bandwidth is available and can be assigned to any use but primarily will be used for an ATM trunk.

MUXBUS or CELLBUS bandwidth is assigned in quantities of "switches", "slices", and "circuits" and the available bandwidth is displayed in three rows accordingly. A single DS0 circuit occupies 333 packets/second of MUXBUS or CELLBUS bandwidth, a "slice" of bandwidth is equivalent to three DS0 circuits for a total of 1000 packets/second. And a switch is eight slices for a total of 8000 packets/second of bus bandwidth. In a newly installed node with no cards and no circuits installed, the total bus bandwidth that is available to be assigned is listed in the right column of the following table, which is the sum of the dedicated and pooled bandwidth. As cards and circuits are added to the node, the available bandwidth decreases accordingly.

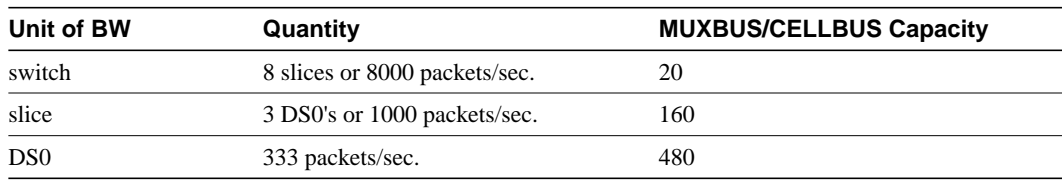

#### **Table 16-34**

## Full Name

Display status of buses

# **Syntax** dspbuses Related Commands cnfbus **Attributes** Privilege  $1-6$ Jobs No Log No Node IPX, IGX Lock No

Example 1 dspbuses

## **Description**

Display status and bandwidth available. The status of Bus A and Bus B is displayed. In this example, both buses are OK and B is the active Control bus (normal operation is for bus A to be the active bus).

### System Response

alpha TRM YourID:1 IPX 16 8.2 Mar. 16 1996 13:34 PST Bus Info Available MUXBUS bandwidth (snapshot) Dedicated Pooled Units --------- ------ ----- 0 13 8000 pkts/sec 5 104 1000 pkts/sec 22 312 ds0 circuits Bus Status ----------- Bus A: Standby - OK Bus B: Active - OK Last Command: dspbuses Next Command:

## **dspclnerrs**

Displays the accumulated error count since the last time errors were reset. The following table lists the types of circuit line errors. The **clrclnerrs** command clears the error counters for circuit lines.

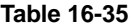

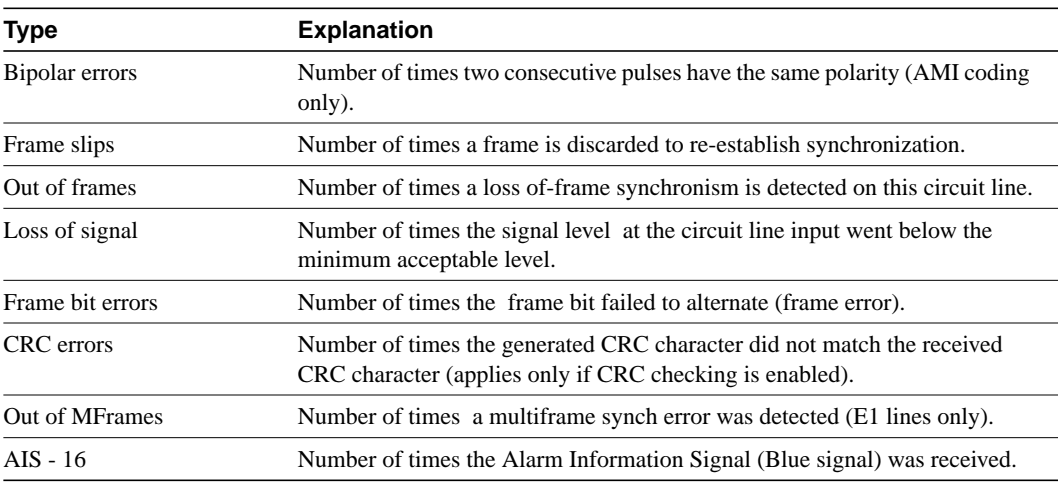

## Full Name

Display circuit line errors

Syntax

dspclnerrs [slot | slot.line]

## Related Commands

clrclnerrs, prtclnerrs

#### **Attributes**

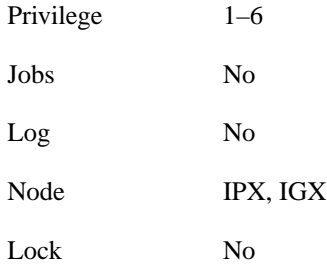

Example 1 dspclnerrs

## **Description**

Display a summary of all circuit line errors.

## System Response

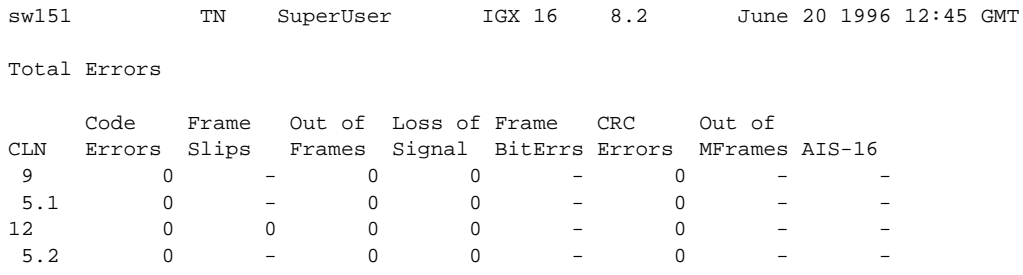

Last Command: dspclnerrs

Next Command:

### Example 2

dspclnerrs 5.1

## **Description**

Display the circuit line errors for line 5.1 on the UFM card in slot 5. A UFM
| sw151                                                                                                    | TN                                                                                    | SuperUser                                                                                        | IGX 16                  | 8.2                                                                           |                                                                                                    | June 20 1996 12:38 GMT             |  |  |  |
|----------------------------------------------------------------------------------------------------|---------------------------------------------------------------------------------------|--------------------------------------------------------------------------------------------------|-------------------------|-------------------------------------------------------------------------------|----------------------------------------------------------------------------------------------------|------------------------------------|--|--|--|
| Circuit Line 5.1 Status: Major - Out of Frm (RED) Clrd: $06/20/96$ 12:08:38<br>Type<br>Bipolar Err<br>Frame Slips<br>Out of Frms<br>Loss of Sig<br>Frame BitErrs | Count ETS<br>$\Omega$<br>$\overline{\phantom{0}}$<br>$\Omega$<br>$\Omega$<br>$\Omega$ | Status<br>$\mathbf 0$<br>-<br>$\mathbf 0$<br>$\mathbf 0$<br>$\overline{\phantom{0}}$<br>$\Omega$ | Type<br>AIS<br>$AIS-16$ | Loss of Sig (RED)<br>(BLU)<br>Out of Frms (RED)<br>Frm Err Rate(RED)<br>(RED) | Count ETS<br>$\mathbf 0$<br>$\mathbf 0$<br>$2^{\circ}$<br>$\frac{1}{2}$ and $\frac{1}{2}$ and $\frac{1}{2}$<br>$\Omega$ | Status<br>$\overline{\phantom{a}}$ |  |  |  |
| CRC Err                                                                                                    |                                                                                       |                                                                                                  | Rmt Oof                 | (YEL)                                                                         |                                                                                                    | $\overline{\phantom{0}}$           |  |  |  |
| $AIS-16$<br>Out of MFms                                                                                                    | $\overline{\phantom{a}}$                                                              | $\overline{\phantom{0}}$<br>$\overline{\phantom{0}}$                                             | Rmt Oom                 | Out of MFms (RED)<br>(YEL)                                                    |                                                                                                    | $\overline{\phantom{0}}$           |  |  |  |
|                                                                                                    |                                                                                       |                                                                                                  |                         | Local CGA (RED)                                                               |                                                                                                    |                                    |  |  |  |
|                                                                                                    |                                                                                       |                                                                                                  |                         | Remote CGA (YEL)                                                              |                                                                                                    |                                    |  |  |  |
|                                                                                                    |                                                                                       |                                                                                                  |                         |                                                                               |                                                                                                    |                                    |  |  |  |
| Last Command: dspclnerrs 5.1                                                                                                    |                                                                                       |                                                                                                  |                         |                                                                               |                                                                                                    |                                    |  |  |  |
| Next Command:                                                                                                    |                                                                                       |                                                                                                  |                         |                                                                               |                                                                                                    |                                    |  |  |  |
|                                                                                                    | SW                                                                                    |                                                                                                  |                         |                                                                               |                                                                                                    | MAJOR ALAR                         |  |  |  |
|                                                                                                    |                                                                                       |                                                                                                  |                         |                                                                               |                                                                                                    |                                    |  |  |  |

**Table 16-36 dspclnerrs – Optional Parameters**

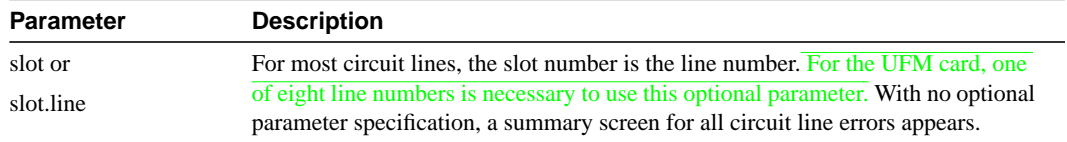

# **dspeventq**

Display information about any configured event queues from the *fail event handler*.

# Full Name

Display event queue

# Syntax dspeventq

# Related Commands

clreventq

### **Attributes**

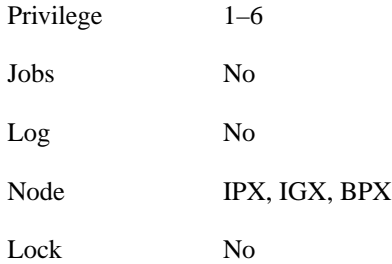

## Example 1

dspeventq

# **Description**

Display the contents of the fail event handler on the current node.

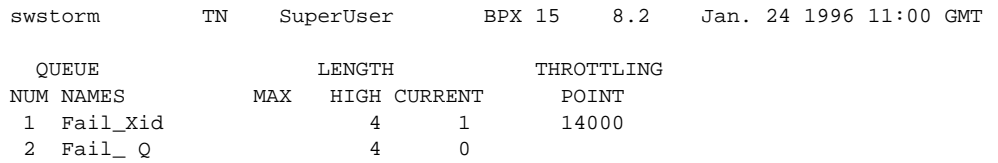

Last Command: dspeventq

Next Command:

# **dspfrcbob**

Displays the current state of the signals on the FRM-2 or FRP-2 physical port. The display is real-time and updated according to the *interval* parameter. The display refreshes at a user-specified interval until either the Delete key is pressed or until a timeout occurs.

This command does not show inputs from the user equipment. It shows inputs from the Port Concentrator module to the FRI-2.

For the Inputs from the User Equipment, the display shows the signals as either On, Off, Active, or Inactive For the Outputs to User Equipment, the display shows the signals as either On, Off, Active, or Inactive. X.21 State Names and Leads for DTC and DCE interfaces are also displayed as ON or OFF.

Full Name Display FRC/FRM breakout box

**Syntax** dspfrcbob <slot.pot> <interval>

## Related Commands

dspbob, dspfrcport

### **Attributes**

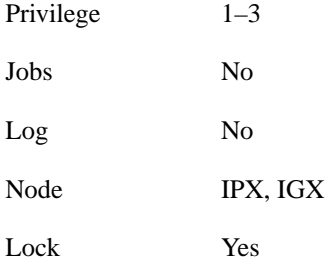

## Example 1

dspfrcbob 5.2

## **Description**

Display the signals states for port 2 in slot 5.

|                                                         | bootzilla LAN SuperUser IPX 32 8.2 Apr. 4 1996 15:09 GMT      |                           |                               |                            |  |         |  |  |  |  |
|---------------------------------------------------------|---------------------------------------------------------------|---------------------------|-------------------------------|----------------------------|--|---------|--|--|--|--|
| Physical Port: 5.2<br>Interface: FTI-X21 DCE            | Clocking: Normal (512224 bps)                                 |                           |                               |                            |  |         |  |  |  |  |
| Inputs from User Equipment<br>Outputs to User Equipment |                                                               |                           |                               |                            |  |         |  |  |  |  |
| C<br>$3/10$ On<br>T 2/9 Active                          | Lead Pin State Lead Pin State 1 Lead Pin State Lead Pin State |                           | $\mathbf{I}$ and $\mathbf{I}$ | $5/12$ On<br>R 4/11 Active |  |         |  |  |  |  |
|                                                         | X.21 State Name                                               | DTE Lead T C DCE Lead R I |                               |                            |  |         |  |  |  |  |
|                                                         | 1 Ready                                                       |                           |                               | 1 OFF                      |  | 1 OFF   |  |  |  |  |
| 13 S Send Data                                          |                                                               |                           | D                             | ON                         |  | 1 OFF   |  |  |  |  |
| 13 R Receive Data                                       |                                                               |                           |                               | 1 OFF                      |  | D<br>0N |  |  |  |  |
|                                                         | 13 Data Transfer                                              |                           | D                             | ON                         |  | 0N<br>D |  |  |  |  |
| This Command: dspfrcbob 6.2 1                           |                                                               |                           |                               |                            |  |         |  |  |  |  |
| Hit DEL key to quit:                                    |                                                               |                           |                               |                            |  |         |  |  |  |  |

**Table 16-37 dspfrcbob – Parameters**

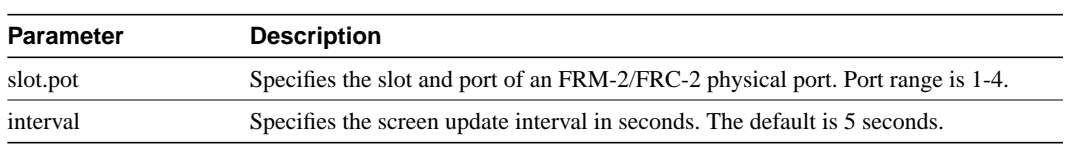

# **dsplog**

Displays the event log for a node. Events affecting the node are displayed in chronological order with the most recent events at the top of the log. Events from the FastPAD are integrated into the log. The display includes a description of the event, the date and time of the event, and the alarm class of the event. A "Continue?" prompt is displayed if more than one screen is required to display all the log entries. Events generating alarms are marked "Major" or "Minor", and events clearing alarms are marked "Clear". Specific events are logged only within a domain. Events occurring in other domains are not reported at all.

Full Name Display event log

**Syntax** 

dsplog

Related Commands

clrogs

# **Attributes**

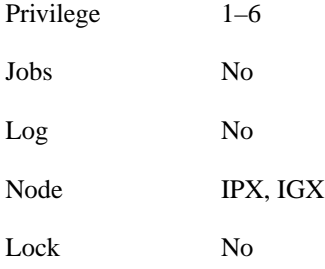

# Example 1

dsplog

### **Description**

Display the event log for the node.

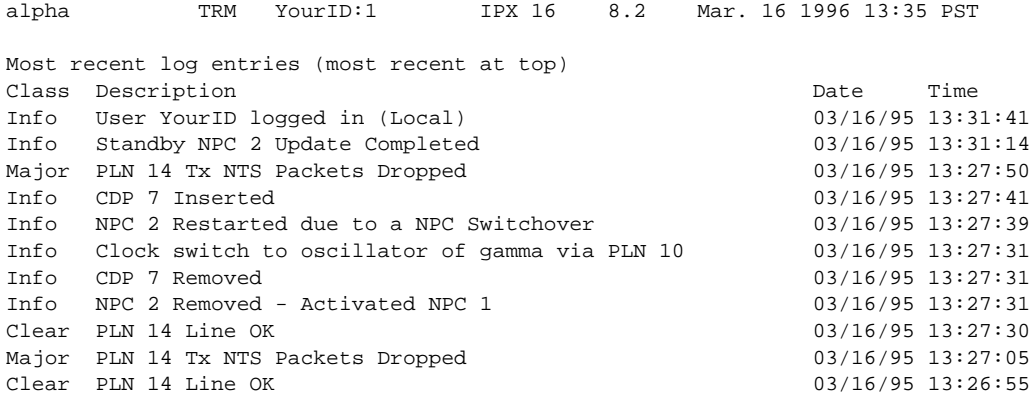

This Command: dsplog

Continue?

# **dsplnalmcnf**

Displays alarm configuration by alarm type. Each alarm type includes:

- The minor alarm threshold
- The minor alarm time
- The minor alarm clear time
- The major alarm threshold
- The major alarm time
- The major alarm clear time

The alarm threshold, alarm time, and alarm are set in the **cnflnalm** command. See the **cnflnalm** command for descriptions of these parameters.

Full Name Display line alarm configuration

**Syntax** dsplnalmcnf

## Related Commands

cnflnalm, dspclnerrs, dsptrkerrs

## **Attributes**

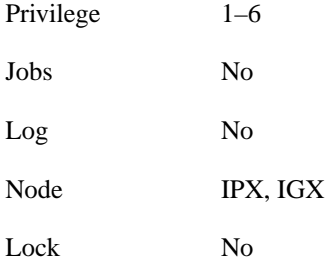

## Example 1 dsplnalmcnf

## **Description**

View the line alarm threshold configurable for a node. Following are system responses:

# alpha TRM YourID:1 IPX 16 8.2 Mar. 23 1996 10:51 PST Line Alarm Configuration Minor Major Violation Rate Alarm Time Clear Rate Alarm Time Clear<br>1) Bpv 10E-7 10 min 3 min 10E-3 10 sec 10 se 1) Bpv 10E-7 10 min 3 min 10E-3 10 sec 10 sec<br>2) Fs .01% 10 min 3 min 1% 10 sec 10 sec 2) Fs .01% 10 min 3 min .1% 10 sec 10 sec 3) Oof .0001% 10 min 3 min .01% 10 sec 10 sec 4) Vpd 2% 5 min 3 min 5% 60 sec 10 sec 5) Tsdp .01% 5 min 3 min .1% 60 sec 10 sec 6) Ntsdp .01% 5 min 3 min .1% 60 sec 10 sec 7) Pkterr .01% 10 min 3 min .1% 125 sec 10 sec 8) Los .0001% 10 min 3 min .01% 10 sec 10 sec This Command: dsplnalmcnf Continue? -------------- alpha TRM YourID:1 IPX 16 8.2 Mar. 23 1996 10:51 PST Line Alarm Configuration Minor Major Major Major Major Major Major Major Major Major Major Major Major Major Major Major Major Major Ma Violation Rate Alarm Time Clear Rate Alarm Time Clear 9) Fer .01% 10 min 3 min .1% 200 sec 10 sec 10) CRC .01% 10 min 3 min .1% 200 sec 10 sec 11) Pkoof .01% 10 min 3 min .1% 200 sec 10 sec 12) Oom .001% 10 min 3 min .1% 10 sec 10 sec

 13) Ais16 .0001% 10 min 3 min .01% 10 sec 10 sec 14) Bdapd .001% 5 min 3 min .1% 60 sec 10 sec 15) Bdbpd .001% 5 min 3 min .1% 60 sec 10 sec 16) Badclk .1% 10 min 3 min 1% 50 sec 10 sec

This Command: dsplnalmcnf

Continue?

System Responses

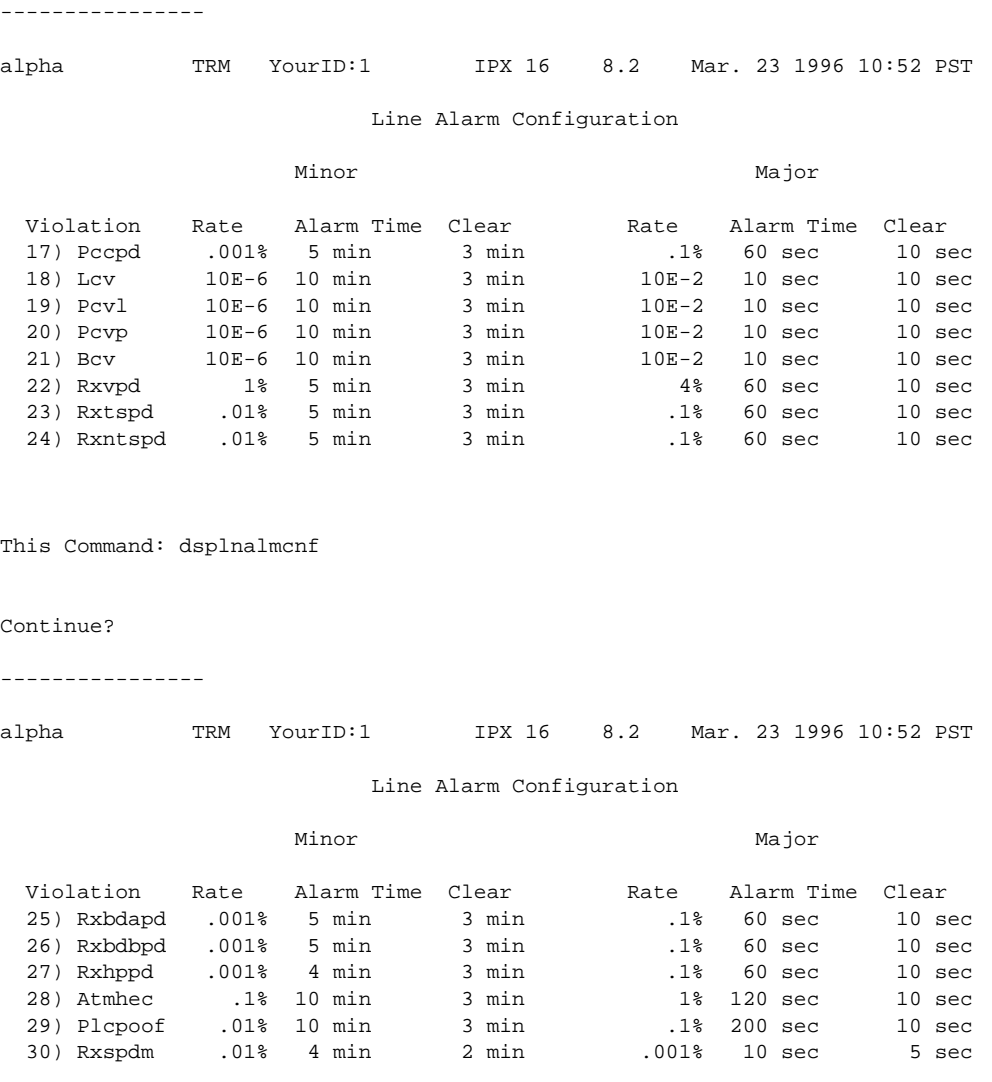

Last Command: dsplnalmcnf

Next Command:

# **dsplnerrs**

Displays the accumulated error count since the last time errors were reset. The following lists the error types displayed. The **clrlnerrs** command clears the error counters for circuit lines by resetting all error counts to 0.

### **Table 16-38**

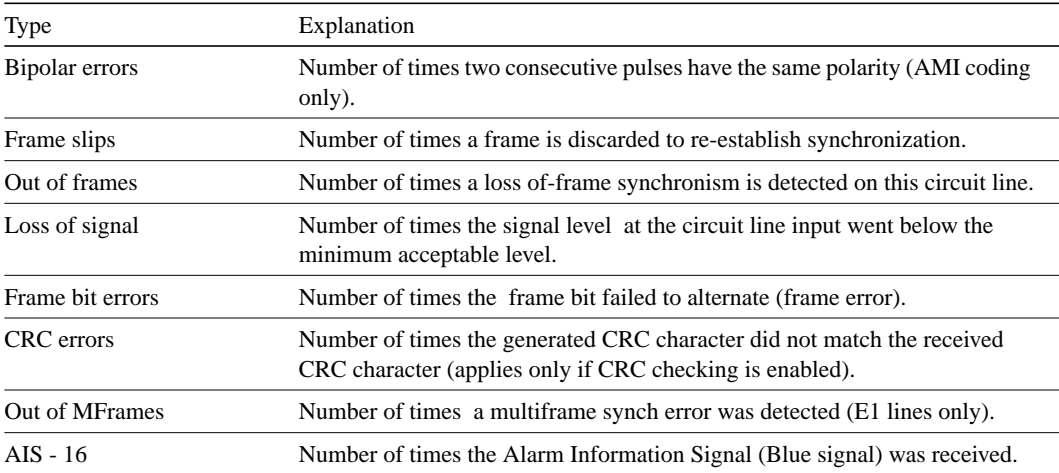

# Full Name

Display line errors

## Syntax

dsplnerrs [line\_number]

## Related Commands

clrclnerrs, prtclnerrs

## **Attributes**

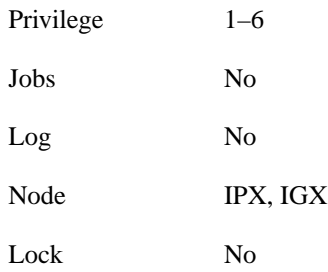

# Example 1

dsplnerrs

# Description

Display the circuit line errors for all lines.

# **Table 16-39 dsplnerrs – Optional Parameters**

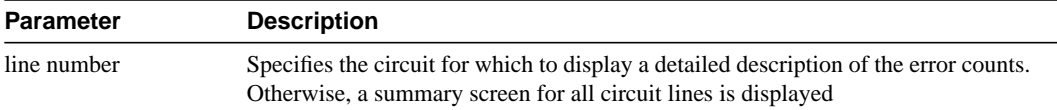

# **dsppwr**

The **dsppwr** command displays the current status of the power supplies and the temperature in the cabinet.

Full Name Display power

**Syntax** dsppwr

Related Commands

resetcd

## **Attributes**

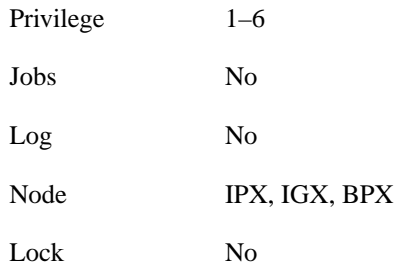

# Example 1

dsppwr

# **Description**

Display the power status and temperature inside the current IPX.

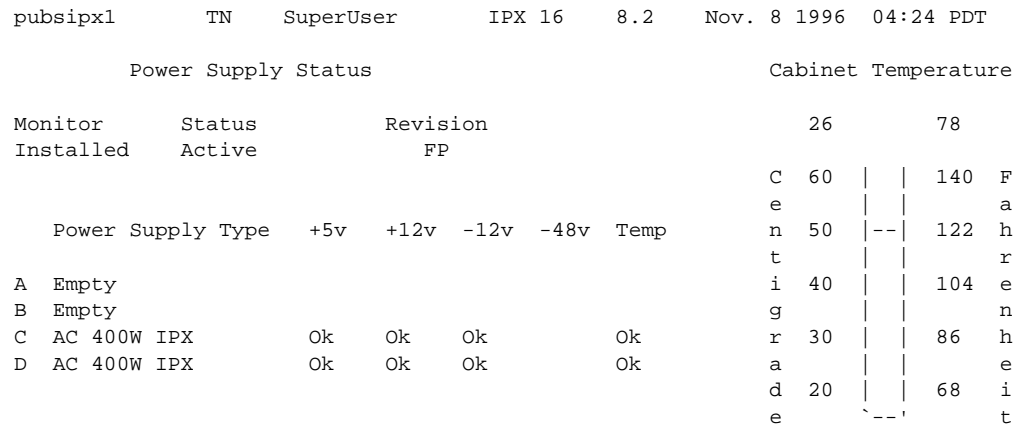

Last Command: dsppwr

Next Command:

# Example 2

dsppwr

## **Description**

Display the power status and temperature inside the current IGX.

# System Response

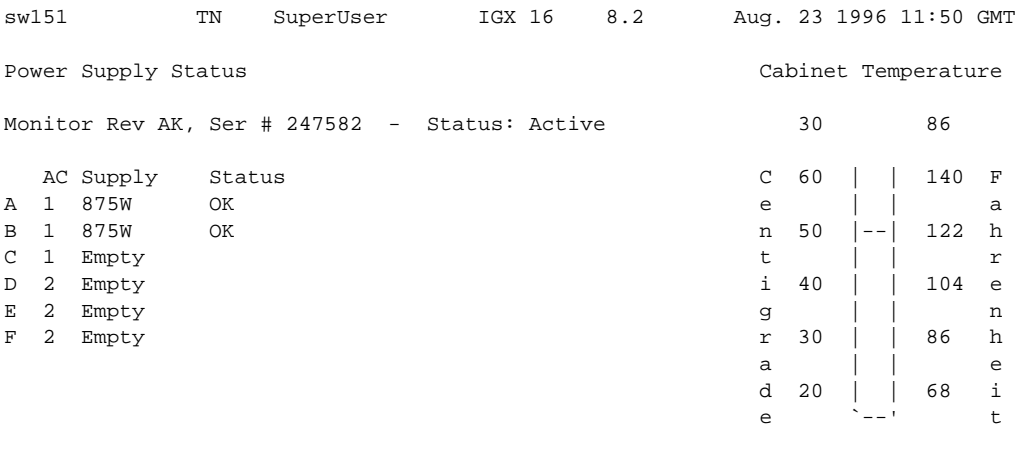

Last Command: dsppwr

Next Command:

Example 3

dsppwr

# Description

Display the power status and temperature inside the current BPX.

# System Response

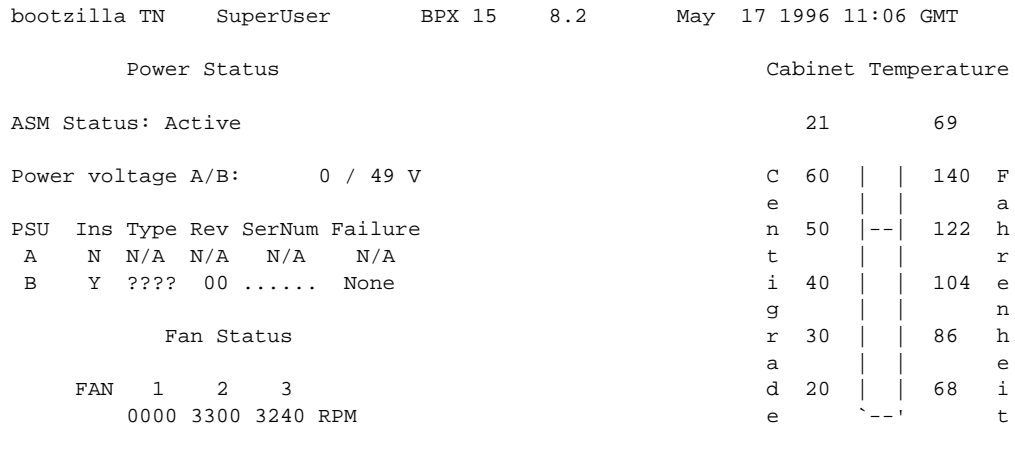

Last Command: dsppwr

Next Command:

# **dspslotalmcnf**

Displays the slot alarm configuration for the BPX.

# Full Name

Display slot alarm configuration.

**Syntax** dspslotalmcnf [slot]

## Related Commands

dspslotalms

### **Attributes**

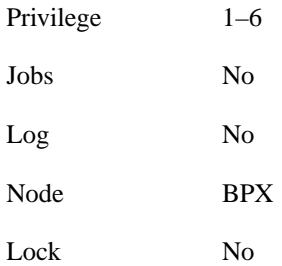

# Example 1

dspslotalmcnf 7

## **Description**

Display the slot alarm configuration for the BPX.

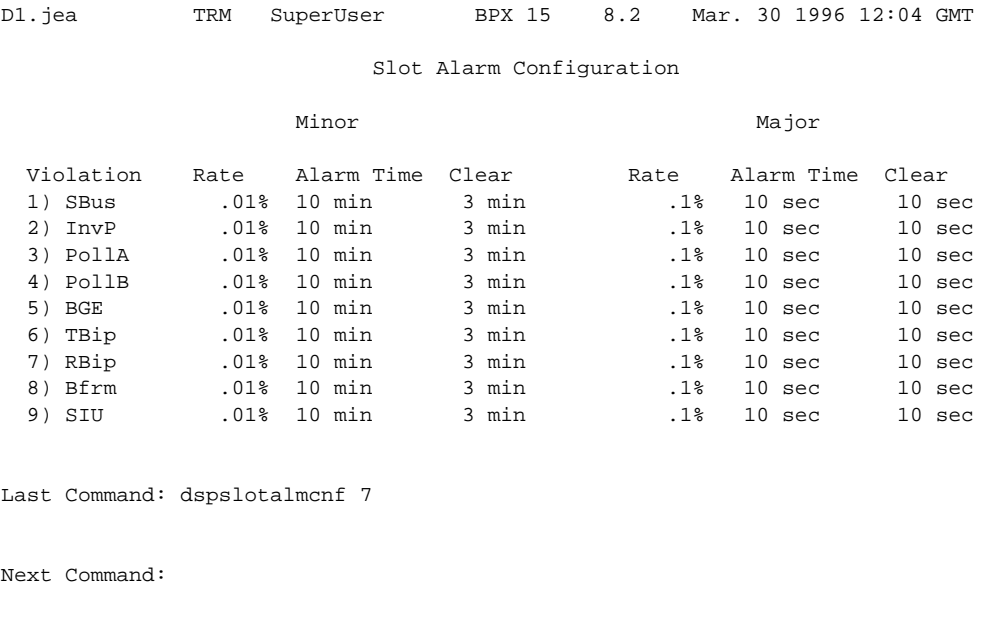

## **Table 16-40 dspslotstatcnf – Optional Parameters**

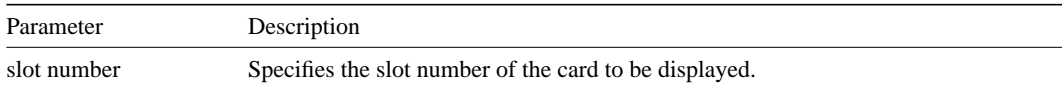

# **dspslotalms**

Displays statistical alarms associated with the SIU on each BPX card. It displays a single line for each slot in a local BPX node occupied by a card. Both the card type and current card alarm status is listed. If a card is operating normally, a "Clear - Slot OK" is displayed. If fault conditions persist to cause the slot errors (described in the Display Slot Errors command) to exceed a preset threshold, this will be displayed under column labeled Current Card Alarm Status. The clrslotalms command clears these alarm messages if the alarm condition has retired.

Full Name

Display slot alarms

**Syntax** dspslotalms

# Related Commands

dspsloterrs

## **Attributes**

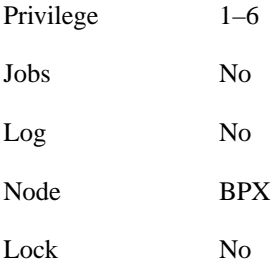

# Example 1

dsplotalms 1

## **Description**

Display the status of the card in slot 1.

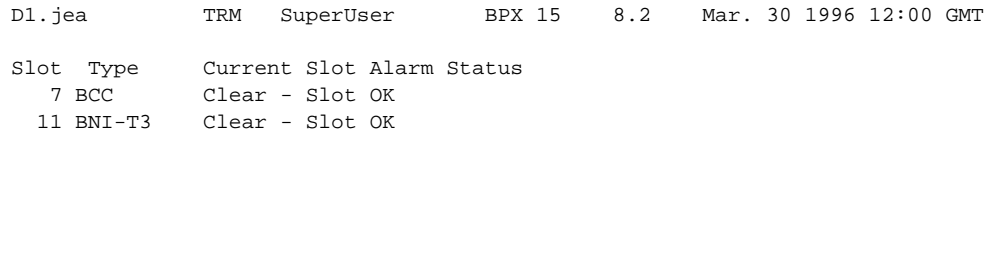

Last Command: dspslotalms

Next Command:

## **Table 16-41 dspslotalms – Parameters**

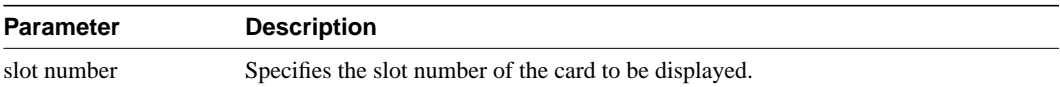

# **dspsloterrs**

Displays statistical alarms associated with the SIU on each BPX card. It displays a single line for each slot in a local BPX node occupied by a card. Both the card type and current If a card is operating normally, a "Clear - Slot OK" is displayed. If fault conditions persist to cause the slot errors (described in the Display Slot Errors command) to exceed a preset threshold, this will be displayed under column labeled Current Card Alarm Status. The **clrslotalm** command clears these alarm messages if the alarm condition has retired. Following are the errors displayed.

#### **Table 16-42**

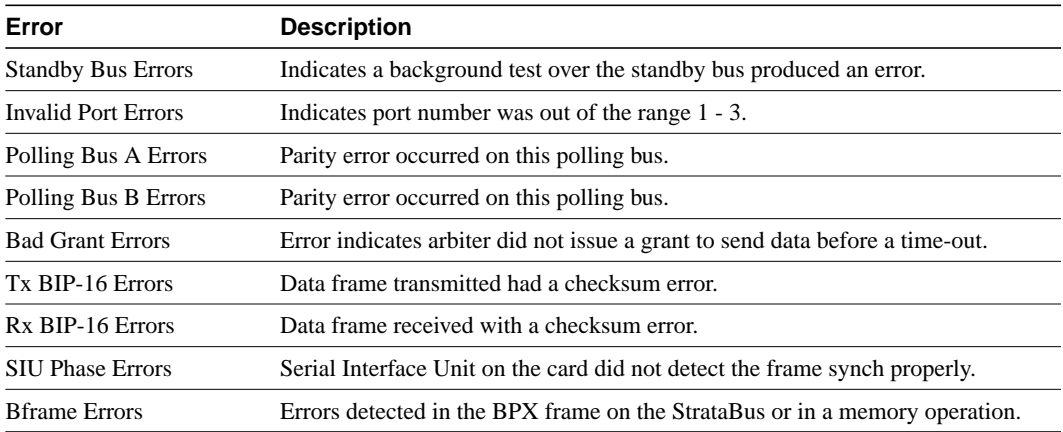

#### Full Name

Display slot errors.

#### **Syntax**

dspsloterrs

## Related Commands

dspslotalms

### **Attributes**

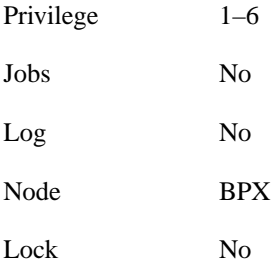

## Example 1 dspsloterrs 7

## **Description**

Display the slot alarm configuration for the BPX

# System Response

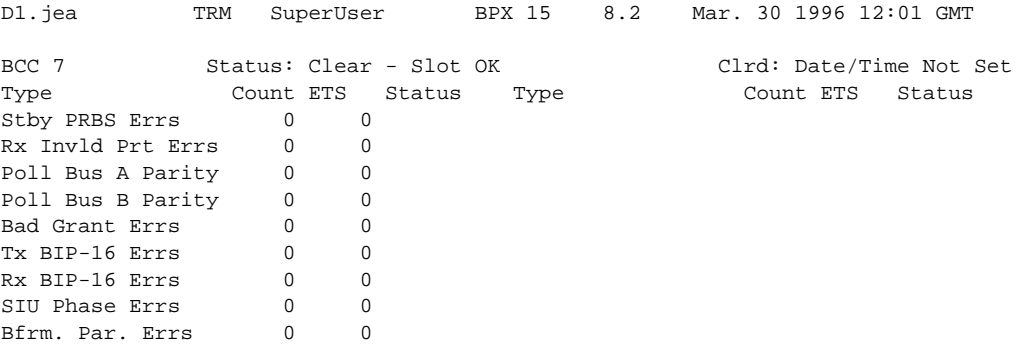

```
Last Command: dspsloterrs 7
```
Next Command:

----------------

swstorm TN SuperUser BPX 15 8.2 July 21 1996 15:40 GMT

#### Summary of Slot Errors

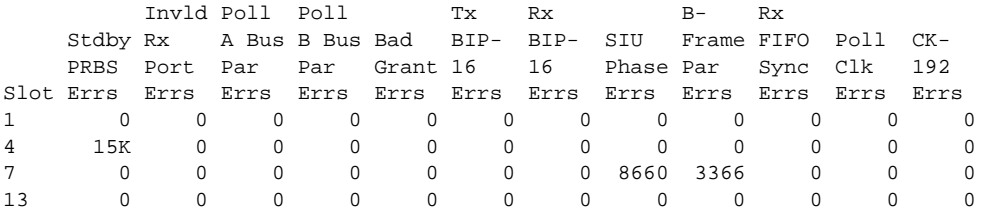

Last Command: dspsloterrs

Next Command:

SW MAJOR ALARM

# **dspslotstatcnf**

Displays the enabled statistics for the specified slot.

# Full Name

Display statistics enabled for a slot.

Syntax dspslotstatcnf [slot]

## Related Commands

dspslotalmcnf

### **Attributes**

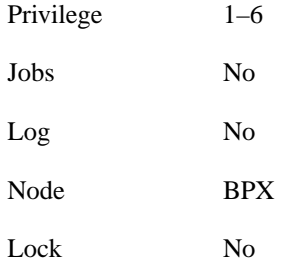

# Example 1

dspslotstatcnf 7

## **Description**

Display thresholds for slot 7

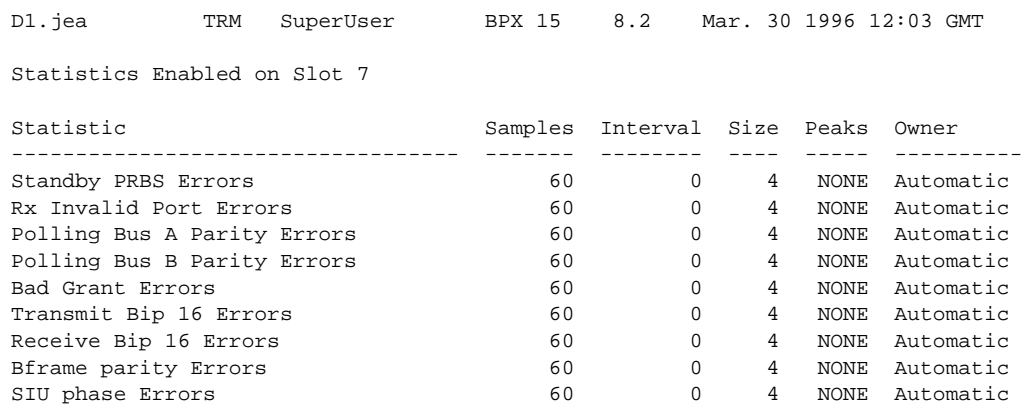

Last Command: dspslotstatcnf 7

Next Command:

# **dsptrkerrs**

Displays the accumulated line error counts, by failure type, for the specified trunk(s). If no trunk number is entered, a one-line summary of errors for all trunks at the local node is displayed. The following shows the types of errors that are displayed with a brief description of each type. If a specific trunk number is entered with the command, a detailed analysis, including error threshold (ETH), is displayed. Disabled trunks have their trunk number displayed in dim, reverse video on the screen. The clrtrkerrs command resets all error counts to 0.

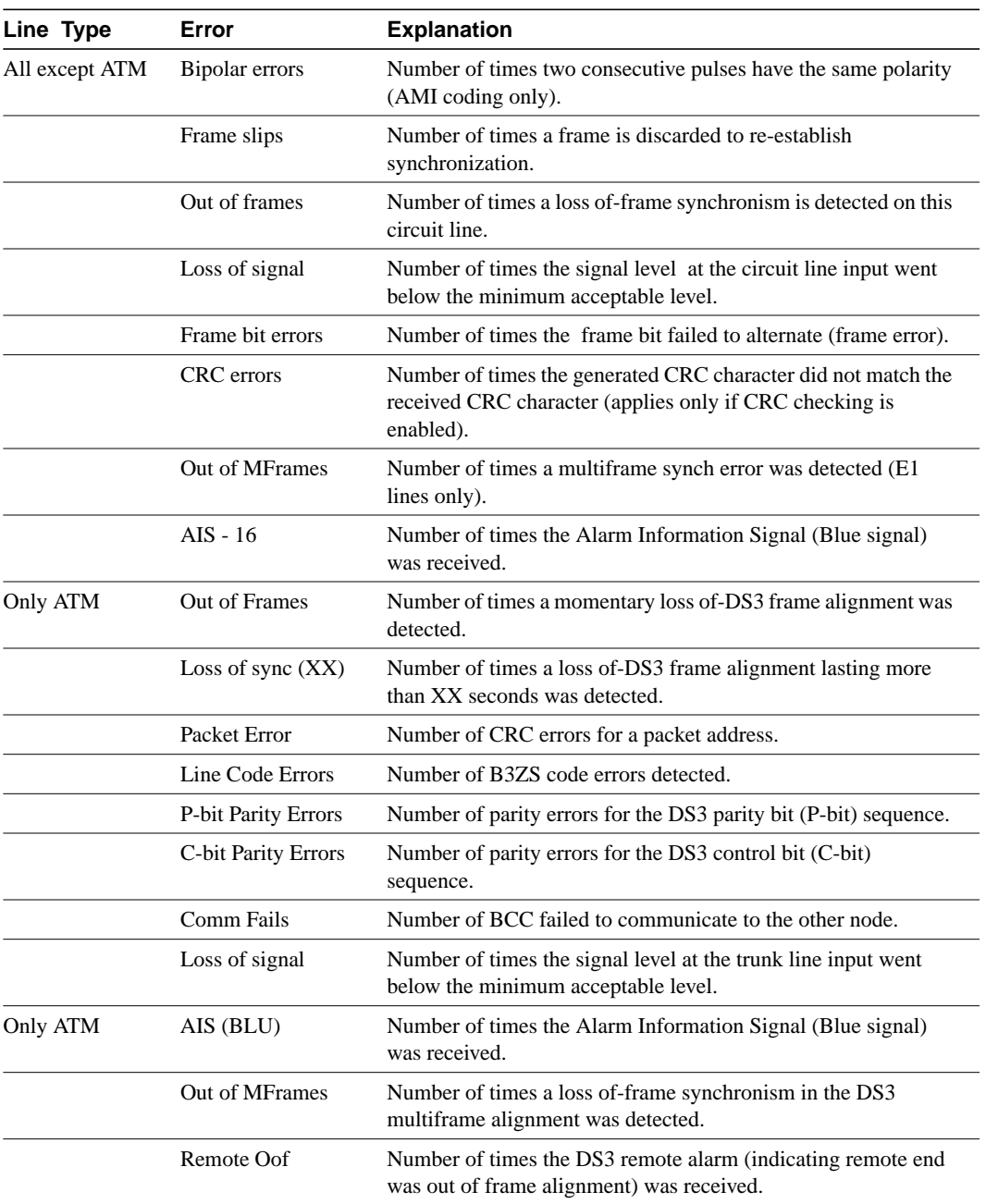

#### **Table 16-43**

Full Name Display trunk errors

Syntax dsptrkerrs [slot | slot.port] or dsptrkerrs <slot.port> (for virtual trunks)

## Related Commands

clrtrkerrs, prttrkerrs

# **Attributes**

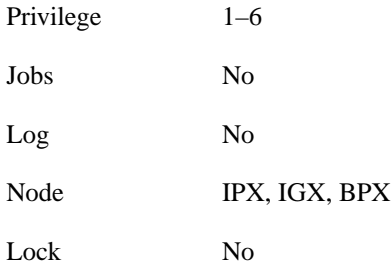

# Example 1

dsptrkerrs

# **Description**

Display a summary of all trunk errors at the local node.

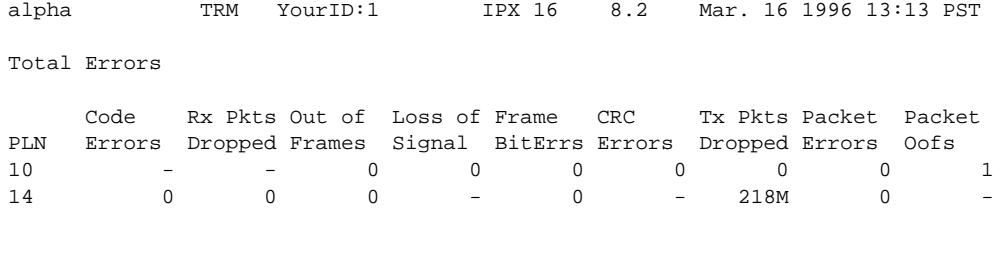

Last Command: dsptrkerrs Next Command:

Example 2 dsptrkerrs 16

## **Description**

Display a detailed description of the errors for trunk 16

# System Response

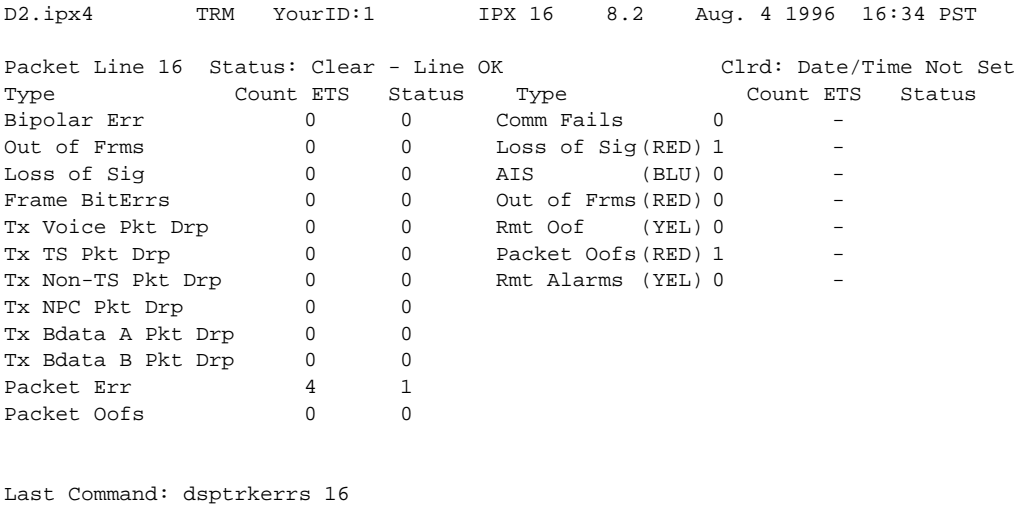

Next Command:

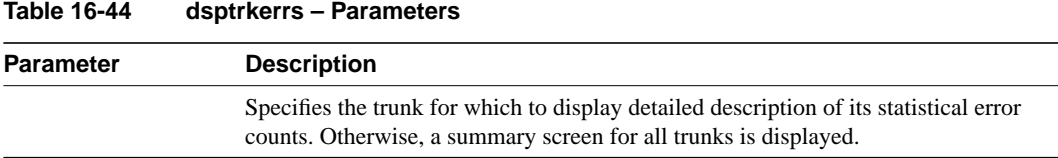

# **prtclnerrs**

Prints the accumulated error count since the last time errors were reset. This command uses the same syntax and prints the same information as is displayed using the **dspclnerrs** command. The **clrclnerrs** command clears the error counters for circuit lines by resetting all error counts to 0.

Full Name Print circuit line errors

Syntax prtclnerrs

# Related Commands

clrtrkerrs, prttrkerrs

## **Attributes**

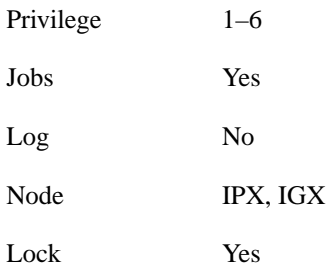

## Example 1 prtclnerrs

## **Description**

Print a summary of all trunk errors at the local node.

## System Response

# **prtlog**

Prints the event log for a node. Events affecting the node are displayed in chronological order with the most recent events at the top of the log. The printout includes a description of the event, the date and time of the event, and the alarm class of the event. This command uses the same syntax and prints the same information as is displayed using the **dsplog** command. See the **dsplog** command for output information.

Full Name Print event log

**Syntax** prtlog

Related Commands

dsplog

# **Attributes**

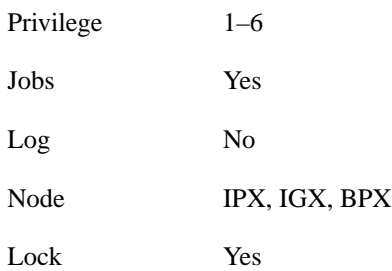

Example 1

prtlog

## **Description**

Print the event log for a node.

# System Response

# **prtlnerrs**

Prints the accumulated error count since the last time errors were reset. This command uses the same syntax and prints the same information as is displayed using the **dsplnerrs** command. The **clrlnerrs** command clears the error counters for circuit lines by resetting all error counts to 0.

Full Name

Print line errors

Syntax prtlnerrs

Related Commands

dsplnerrs

## **Attributes**

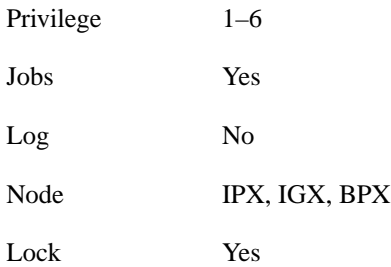

Example 1 prtlnerrs

## **Description**

Print errors for all upped lines on a node.

## System Response

# **prttrkerrs**

Prints a summary of the trunk error counts for both physical and virtual trunks on the local node. This is the same information as is displayed using the **dsptrkerrs** command. See the **dsptrkerrs** command for output information.

# Full Name Print trunk errors

**Syntax** prttrkerrs

# Related Commands

dsptrkerrs

# **Attributes**

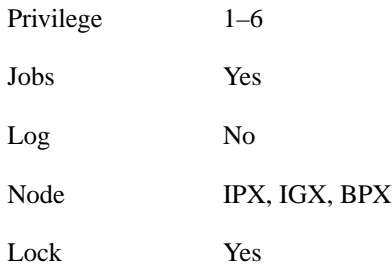

# Example 1 prttrkerrs

### **Description**

Print a summary of trunk errors.

## System Response

# **resetcd**

Resets the hardware and software for a specified card. A hardware reset is equivalent to physically removing and reinserting the front card of a card group and causes the card's logic to be reset. When you reset the hardware of an active card other than a controller card (an NPC, NPM, or BCC), a standby card takes over if one is available. A failure reset clears the card failures associated with the specified slot. If a slot contains a card set, both the front and back cards are reset.

Do not use the reset command on an active NPC, NPM, or BCC because this causes a temporary interruption of all traffic while the card is rebooting. (Resetting a controller card does not destroy configuration information.) Where a redundant NPC, NPM, or BCC is available, the **switchcc** command is used to switch the active controller card to standby and the standby controller card to active. If a standby card is available, resetting an active card (except for a NPC, NPM, or BCC) does not cause a system failure. H/F Resetting of an active card that has no standby does disrupt service until the self-test finishes.

#### Full Name

Reset card

#### **Syntax**

resetcd <slot\_num> <reset\_type>

### Related Commands

resetcd

### **Attributes**

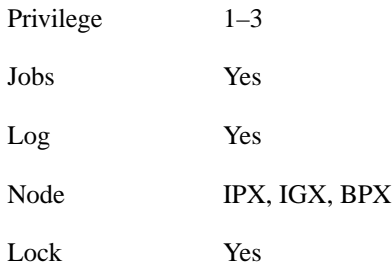

# Example 1

resetcd

## **Description**

Reset the card in slot 23

## System Response

No display produced.

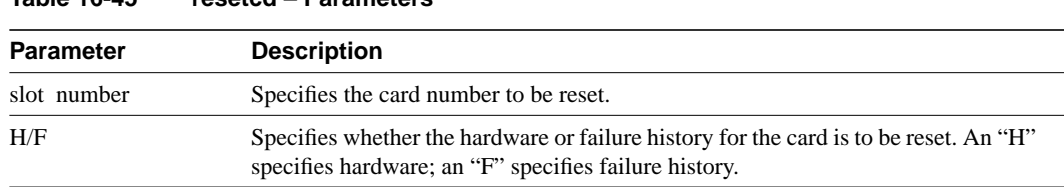

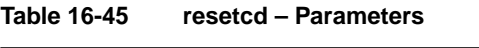

# **resetpc**

The **resetpc** command resets a PCS attached to a specified FRM-2 or FRP-2 physical port. Concentrated links, logical ports, and all connections are temporarily suspended while the PCS hardware performs a warm boot.

Once the PCS re-establishes communication with the FRM-2 or FRP-2, logical ports are reconfigured and connections repaired. A series of messages describing each of the concentrated links failing and being re-established is generated.

## Full Name

Reset Port Concentrator

#### **Syntax**

resetpc <slot.port>

## Related Commands

tstpcs, dsppcs

## **Attributes**

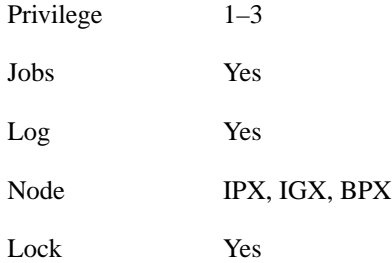

## Example 1

resetpc 2.3

## **Description**

Reset the card in slot 23

## System Response

No display produced. (Use dsppcs to check status.)

#### **Table 16-46 resetpc – Parameters**

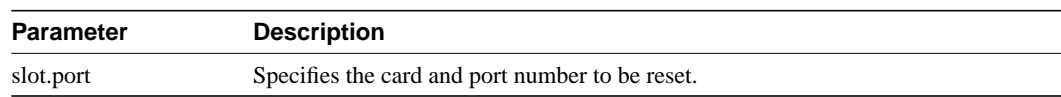

# **switchcc**

Switches the standby BCC or NPC (or NPM) card to active and the active card to standby. If a standby BCC is not available, the command is not executed. If a standby BCC is available but not ready to go active, a prompt asks you to confirm or abort the switch. This command was previously called switchpcc. Executing switchcc has the following effect:

- Control is transferred to the standby controller card.
- Any job currently running is aborted.
- The user is logged off.

Immediately after the switch, the controller card that was previously active reverts to a download mode. This is indicated by the flashing front panel FAIL lamp. The system software image that is always stored in ROM is downloaded to RAM in the event that the system software was corrupted.

After this is completed, the configuration database is downloaded from the newly active controller card to complete the download. This process takes a number of minutes so this controller card not available for standby operation until this download process is completed. The switchcc command results in a very brief interruption of all traffic. Consequently, you should use **switchcc** only when the network can tolerate a brief interruption.

Full Name Switch control card

**Syntax** 

switchcc [f]

## Related Commands

dspcd, dspcds

### **Attributes**

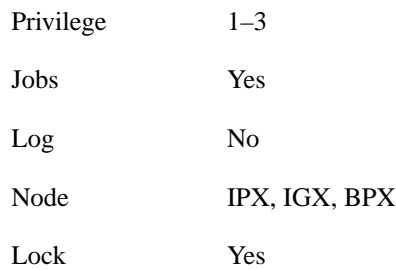

Example 1 switchcc

**Description** Change the active NPC/BCC to standby, and the standby NPC/BCC to active

System Response No display produced.
## **tstcon**

The **tstcon** command tests the integrity of an IPX or IGX data path by inserting node-generated test data. The connection service is affected for only a few seconds during the test. One channel at a time is tested to minimize disruption. Because service is disrupted for a short time, no conditioning is applied during the test.

The **tstcon** command can also test an IPX that has been configured as an interface shelf (IPX/AF) in a tiered network but only after a local-remote loopback has been set up with the **addlocrmtlp** command. After testing is complete, the loopback established with **addlocrmtlp** must be removed by **dellp**.

Test results are reported as follows:

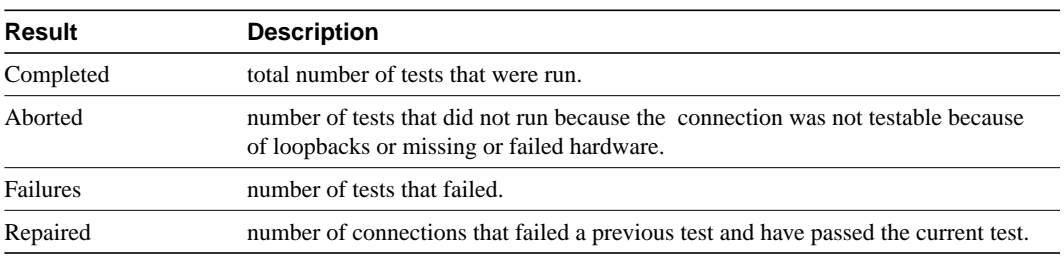

If a failure is detected, the fault is isolated to a replaceable IPX or IGX, and the standby module (if available) automatically goes into service. During fault isolation, conditioning is applied to both ends of the connection. Only existing connections can be tested. If you enter a range of channels (with connections and some without), the unconnected channels are skipped. The **tstcon** command can be entered from the node at either end of the connection. Unlike the **addloclp** and **addrmtlp**

commands, the **tstcon** command does not require external test equipment. Connections cannot be tested with the **tstcon** command if they are currently looped back with either the **addloclp** or **addrmtlp** commands. Example commands follow:

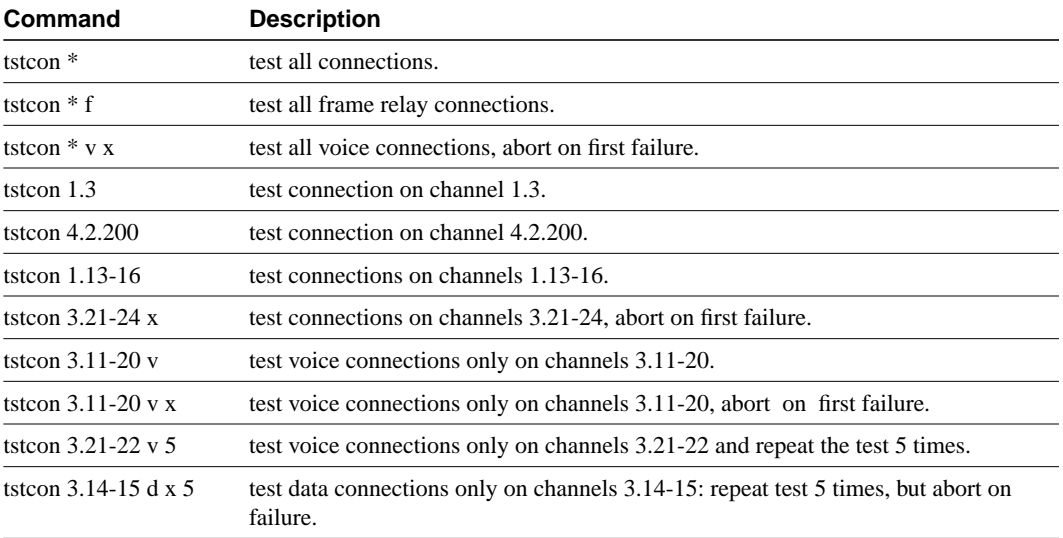

#### **Table 16-48**

**Table 16-47**

For V.35 ports configured for DTE, the following three bulleted items apply:

- Model D FRP along with software Rel. 8.1 or higher, supports Foresight dynamic congestion avoidance feature. The Model D FRP is required for the AIP application in system software release 7.1. The enhanced V.35 loop back test is available with this card when using Firmware Revision F and system software 7.1.
- A loop back test pattern signal (Test Mode) is transmitted to a modem or NTU to initiate a loop back. Some modems and NTUs recognize this code but do not return the TM signal even though a loop has been set up. The FRPs, with the exception of the Model D Firmware Rev. F, wait to receive the TM signal from the external equipment before the data test is performed. If the FRP Model D Firmware Rev. F receives the TM signal return, it responds. If FRP Model D Firmware Rev. F does not receive the TM signal, it waits 10 secs and then sends the test pattern. If the external equipment is inoperative or disconnected, the test fails. After the test is completed, transmission of the codes is terminated and the circuit returns to normal operation. The test result is displayed on the node's terminal **tstport** screen.
- Some external equipment support loopback testing but do not recognize the loop test pattern signal (Test Mode) in the data stream. The FRP/FRI toggles the V.35 LLB (local loop back) or the LRB (remote loop back) leads and then sends the test pattern after the time-out period (10 secs). If the external equipment is inoperative or disconnected, the test fails. The IPX or IGX control terminal displays the result of **tstport** execution.

#### Full Name

Test connections

#### **Syntax**

testcon <channel(s)> [-nolp] [type] [failure abort] [repeat count]

#### Related Commands

dspcons, dspcons

#### **Attributes**

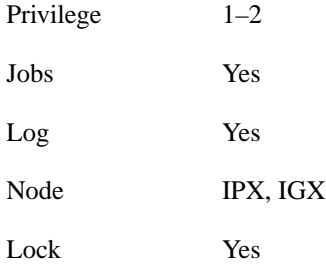

### Example 1

tstcon 9.1.100

### **Description**

Test connection 9.1.100. The connections screen appears with the connection for channel 9.1.100 highlighted. The system prompts to confirm the test. A "T" after channel under test indicates that the test is currently running on that channel. When the first test is completed, a message appears indicating the results of the tests. As each test is completed, the T moves to the next channel to be tested and the message is updated to include the cumulative results of the tests. When the test is completed for all the specified connections, the "T" disappears and the message indicates the total number of tests and the cumulative results of the test.

### System Response

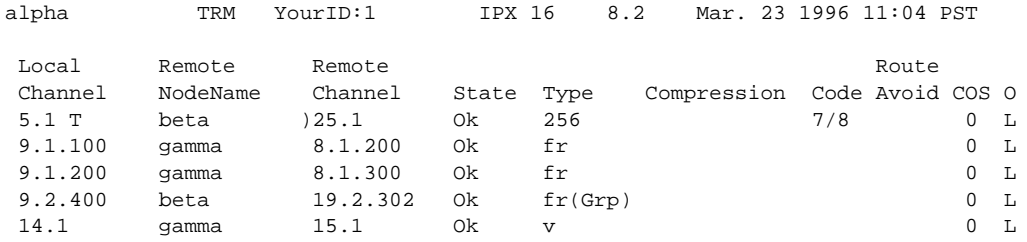

Last Command: tstcon 9.1.100

Tests: Completed = 1, Aborted = 0, Failed = 1, Connections Repaired = 0 Next Command:

#### **Table 16-49 tstcon – Parameters**

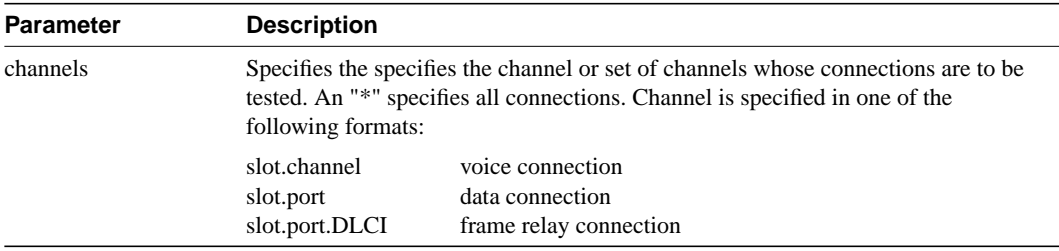

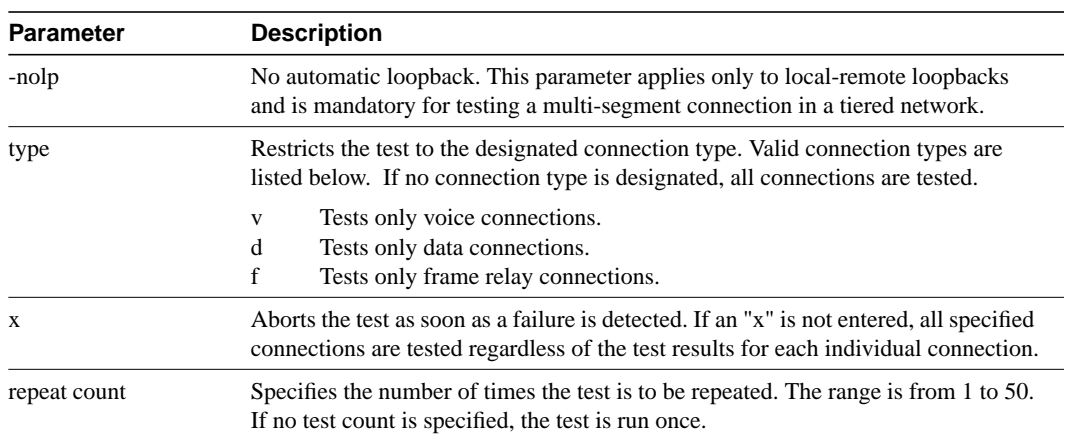

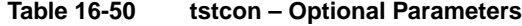

# **tstconseg**

Externally tests the integrity of a connection by inserting OAM segment loopback cells. The connection service is affected for only a few seconds while the data path is tested. To minimize this disruption, each channel is tested individually. This means only one connection at a time is removed from service. Because service is disrupted for only a short time, no conditioning is applied during the test.

The **tstconseg** command can also test the connection to an IPX that has been configured as an interface shelf (IPX/AF) in a tiered network but only after a local-remote loopback has been set up with the **addlocrmtlp** command. After testing is complete, the loopback established with **addlocrmtlp** must be removed by **dellp**.

Test results are reported as follows:

#### **Table 16-51**

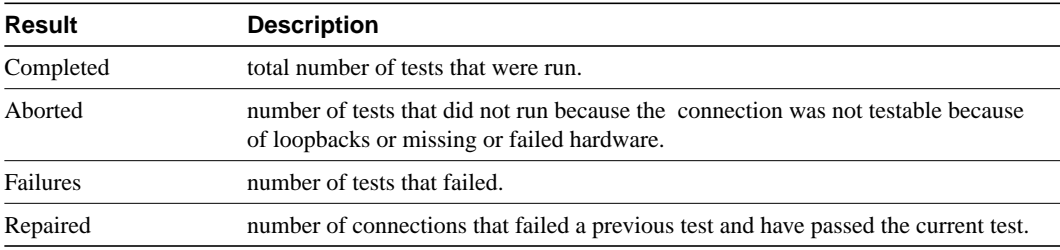

### Full Name

Test connection segment

### **Syntax**

tstconseg <channel> <iteration count> [A | a]

#### Related Commands

dspcons, dspcons

### **Attributes**

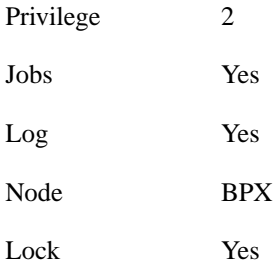

### Example 1 tstconseg 11.2.10.17

### **Description**

Test connection segment 11.2.10.17. The connections screen appears with the connection for channel 11.2.10.17 highlighted. The system prompts to confirm that the test should begin. A "T" after the channel under test indicates the test is currently running on that channel. When the first test is complete, a message appears indicating the results of the tests. As each test is completed, the T moves to the next channel to be tested and the message is updated to include the cumulative results of the tests. When the test is completed for all the specified connections, the "T" disappears and the message indicates the total number of tests and the cumulative results of the test.

### System Response

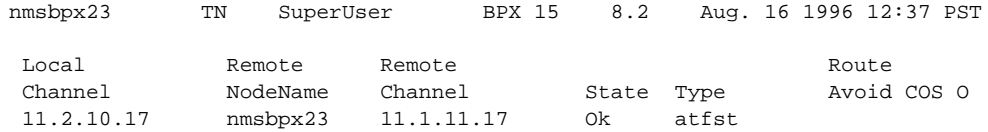

This Command: tstconseg 11.2.10.17 1

Perform a tstconseg on this connection  $(y/n)$ ?

----------------

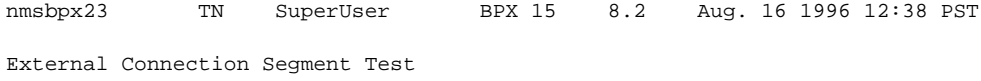

Status: Test Complete

Connection ID Test Count Failure Count Success Count 11.2.10.17 1 1 0

Last Command: tstconseg 11.2.10.17 1

Next Command:

### **Table 16-52 tstconseg – Parameters**

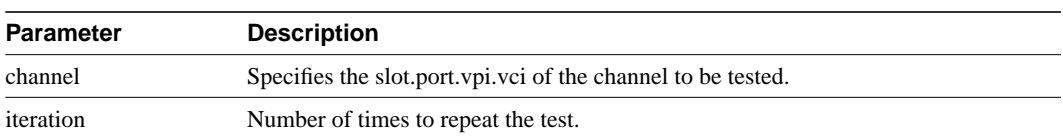

### **Table 16-53 tstconseg – Optional Parameters**

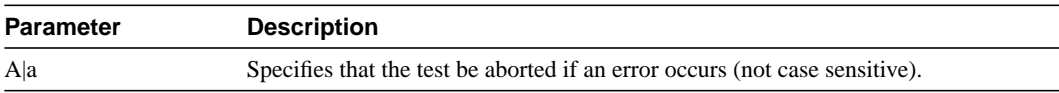

# **tstdelay**

Puts the remote end of the connection into a loopback state, requests the FRP (frame relay) or ASI (ATM) to generate a test packet, calculates the round trip delay (RTD), and displays the round trip delay. This delay includes the FRP or ASI and trunk queuing and processing delays throughout the network. The measured delay using **tstdelay** differs from the ForeSight RTD, which uses a high-priority packet and does not include processing and queuing delays. Using the **tstdelay** command requires that the FRP is at least a Model D. This test interrupts transmission on the connection during the test. Test results appear at the bottom of the screen (this may include a timeout message, as in Example 1).

Testing an IPX that has been configured as an interface shelf (IPX/AF) requires execution of **addlocrmtlp** prior to **tstdelay** and a **tstdelay** parameter that applies only to tiered networks (see optional parameter table). After testing is complete, the loopback established with **addlocrmtlp** must be removed by **dellp**.

### Full Name

Test Frame Relay connection delay

#### **Syntax**

tstdelay <slot.port.DLCI> [count] | tstdelay <slot.port.vpi.vci> [-nolp] [count] [y]

#### Related Commands

addlocrmtlp, dellp, dspcons, dspcons

### **Attributes**

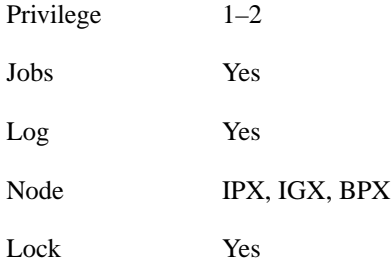

### Example 1

tstdelay 9.1.100

### **Description**

Test the delay on frame relay channel 9.1.100.

### System Response

alpha TRM YourID:1 IPX 16 8.2 Mar. 23 1996 11:05 PST Conn: 9.1.100 gamma 8.1.200 fr MIR CIR VC Q Depth PIR Cmax ECN QThresh QIR FST 9.6/9.6 9.6/9.6 5/5 256/256 10/10 65535/65535 9.6/9.6 n % Util: 100/100 Owner: LOCAL Restriction: NONE COS: 0 Status: Failed Test Group: NONE Priority: H TestRTD: 0 msec Path: alpha 14--13beta 15--15gamma Pref: alpha 14--13beta 15--15gamma alpha 9.1.100 gamma 8.1.200 FRP: OK FRP: OK<br>FRI: OK FRI: OK FRI: OK FRI: OK Last Command: tstdelay 9.1.100 Test delay timed out Next Command:

### Example 2

tstdelay 9.1.1.1

### **Description**

Test the delay on ATM connection 9.1.1.1. The first prompt that follows initial command entry is for whether the ForeSight RTD should be included. The second prompt is for confirming that the test should proceed.

### System Response

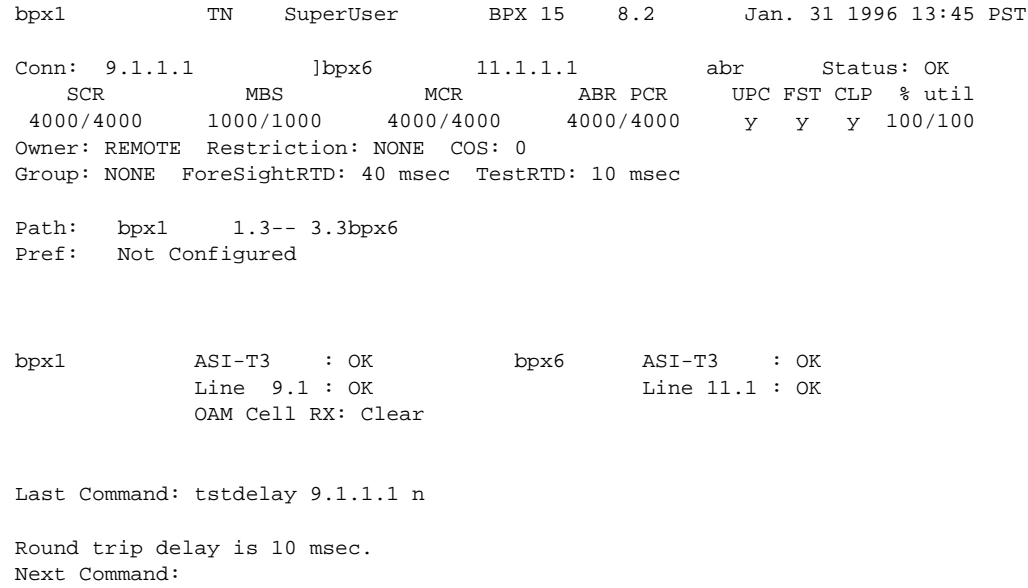

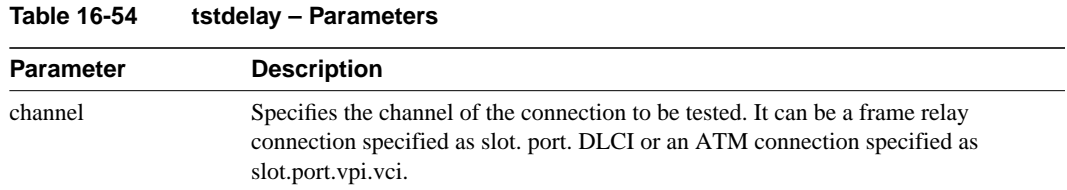

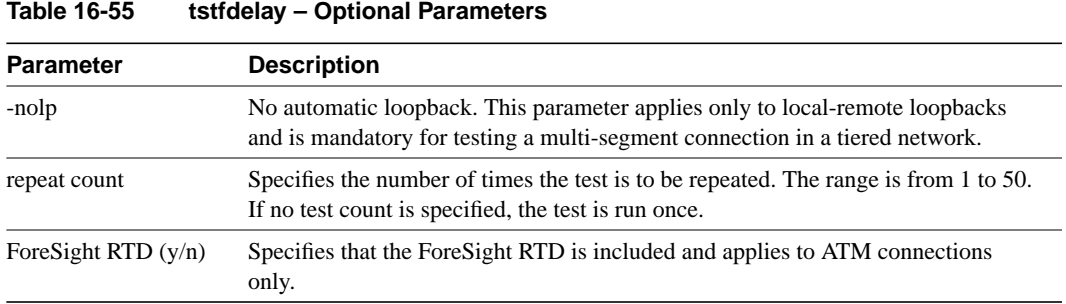

## **tstpcs**

The **tstpcs** command tests the data path for PCS ports for a selected module. The *port* parameter specifies the particular PCS module. The *port* parameter specifies an FRM-2 or FRP-2 physical port to which one of the PCS modules connects.

Upon command entry, each of the 11 ports for the PCS goes into a loop state. In this state, data goes to each port and loops back to the PCS module. Test frames go to a port and are checked for integrity when they return. The test frames also go out on the port.

During this test, any frame relay connection data received by the FRM-2 or FRP-2 destined for one of the ports is discarded. The other three Port Concentrator modules are unaffected. After the test, the port is returned to its previous configuration.

The PCS tests available RAM, and sets each of the 11 ports into a loop mode. Ten frames of data are sent to each port and checked to make sure the same frames are received in entirety and order.

During a test, the **dsppcs** screen shows "Testing" then either "Passed" or "Failed." The test takes about 15 seconds.

### Full Name

Test Port Concentrator Shelf

### **Syntax** tstpcs <slot.port>

### Related Commands

dsppcs, resetpc

### **Attributes**

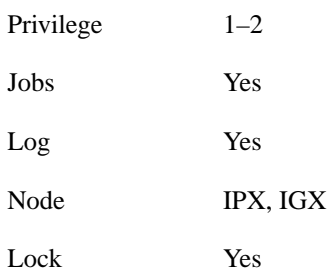

#### **Table 16-56 tstpcs – Parameters**

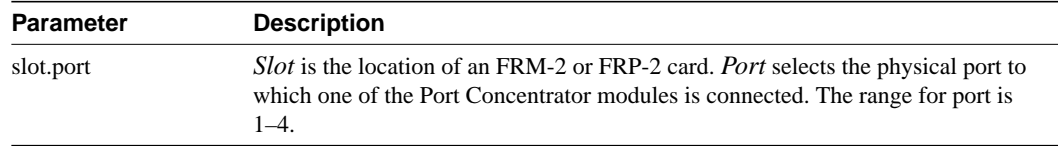

# **tstport**

Executes a port loopback test on the specified data port. Using **tstport** without the optional parameter performs an internal test. The loopback for the internal test is performed on the IPX or IGX back card and is used to test just the IPX or IGX front and back cards. The test disables the communications for that port and the back card is placed into a loopback mode. The applicable card sets for the **tstport** command are the FRP, FRM, SDP, HDM, LDP, and LDM. The card under test sends several frames of data to the port on the interface card, loops them back, and checks their integrity.

If connections exist on the port being tested, the **dspcons** screen appears. If no connections are present, the **dspfrport** screen appears. A flashing 'T' in the connections screen indicates those connections affected by the test. Either a "(" character or a ")" character indicates the loopback in the **dspfrport**. If a local or remote test fails, the port itself is automatically tested (internal) to determine if the IPX or IGX caused the failure. The following are example command lines:

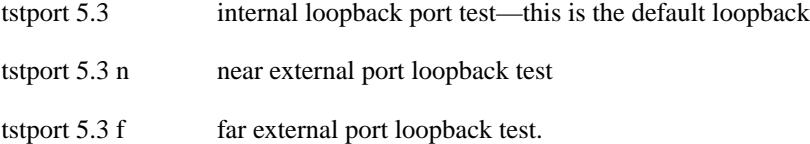

For a frame relay port or an LDP or LDM port, an external loopback may be placed at the near (local) or far (remote) modem during the test. For a DDS port, the external loopback is a CSU or DSU loopback at the remote DSU device. If an external port loopback test fails, the internal port loopback test is executed to determine if the IPX or IGX caused the failure. The **cnfict** command can be used to specify the interface control lead template used to condition the output control leads during loopback.

The local and remote modem tests that test the near end and far end modems or NTUs require the IPX or IGX back card to operate as a DTE, so the modem acts as a DCE in this case. The back card asserts the local or remote loopback pin of the V.35 port. For X.21 ports, which do not have a loopback pin defined, the back card sends a loopback command in the data stream to cause the NTU to go into loopback mode. The test then begins.

The loopback test operation sends several frames of test data, receives them back, compares them, and verifies their integrity. The loopback pin subsequently returns to the inactive state, and the modems return to normal operation. The local or remote test works with only those modems that recognize a local and remote loopback command.

Before starting a test, the user must be sure the cabling is correct for the specific equipment. The test conventions are described in CCITT V.54 and X.21 specifications. Only the near (n) and far (f) options are available for the Model C SDP. If the near or far tests fail, no internal test is executed on the SDP to isolate the problem. The SDP is not failed due to a **tstport** failure.

Full Name Test port

**Syntax** tstport  $\langle$ slot.port $>$  [n | f]

Related Commands cnfict, dspcons, dspfrport

#### **Attributes**

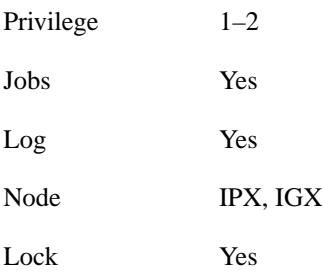

Example 1

tstport 9.1

### **Description**

Perform an internal port test on a frame relay port.

### System Response

alpha TRM YourID:1 IPX 16 8.2 Mar. 23 1996 11:27 PST Conn: 9.1.100 gamma 8.1.200 fr MIR CIR VC Q Depth PIR Cmax ECN QThresh QIR FST 9.6/9.6 9.6/9.6 5/5 256/256 10/10 65535/65535 9.6/9.6 n % Util: 100/100 Owner: LOCAL Restriction: NONE COS: 0 Status: Failed Test Group: NONE Priority: H TestRTD: 0 msec Path: alpha 14--13beta 15--15gamma Pref: alpha 14--13beta 15--15gamma alpha 9.1.100 gamma 8.1.200 FRP: OK FRI: OK FRP: OK FRP: OK FRI: OK FRI: OK Last Command: tstport 9.1 No external clock is detected for DTE Next Command:

# Example 2

tstport 32.1 n

### **Description**

Perform a local (near end) loopback test on port 32.1 (requires port to be configured as DTE).

### Example 3

tstport 32.1 f

### **Description**

Perform a remote (far end) loopback test on port 32.1 (requires port to be configured as DTE).

### Example 4

tstport 9.1

### **Description**

Perform a test of an FRP port.

### **Table 16-57 tstport – Parameters**

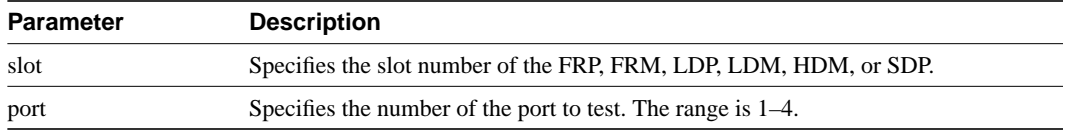

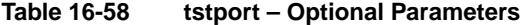

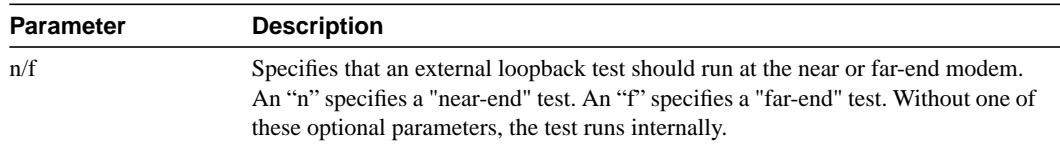